# Graphic Bundle

#### **Chapter 1: Getting Started with OneOps**

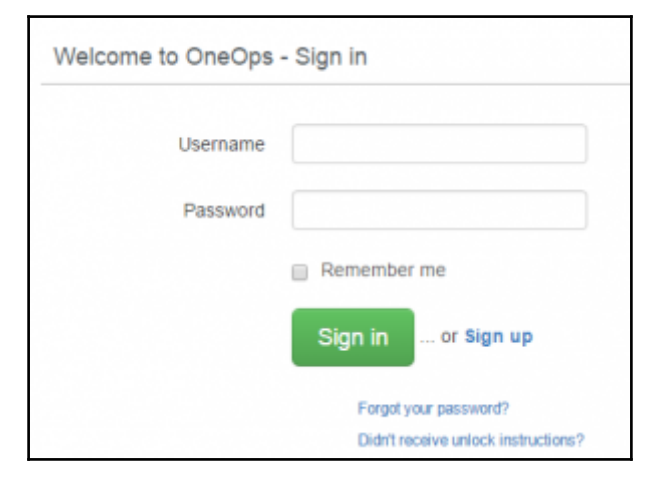

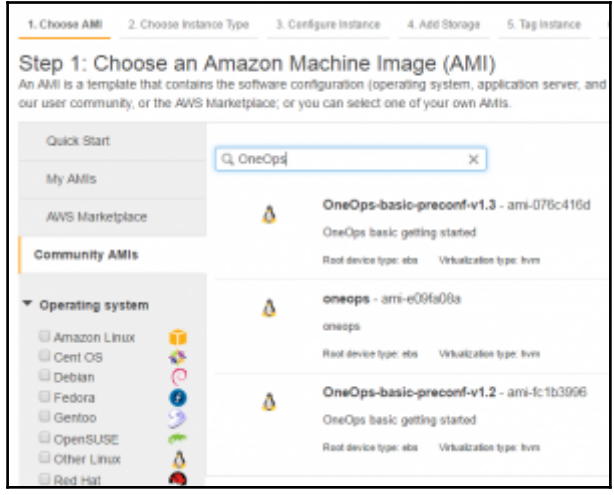

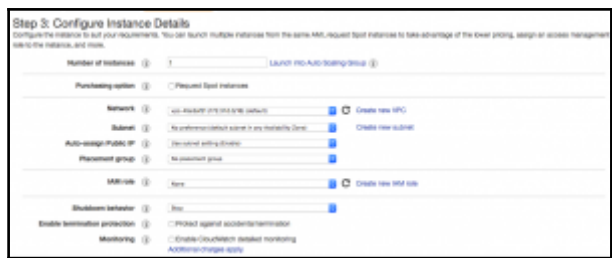

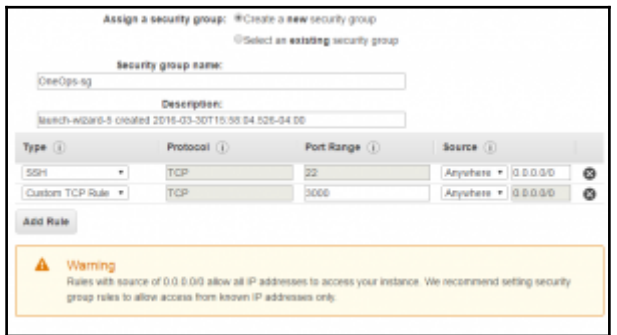

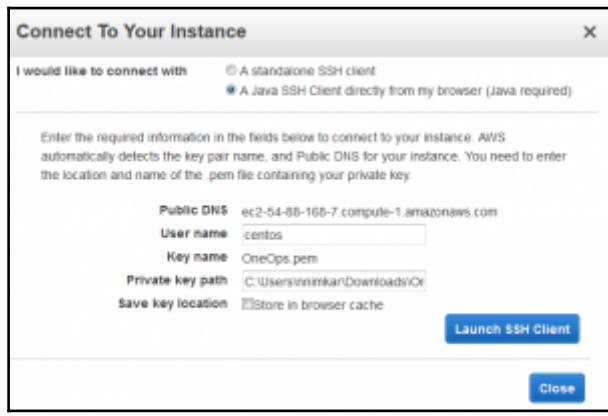

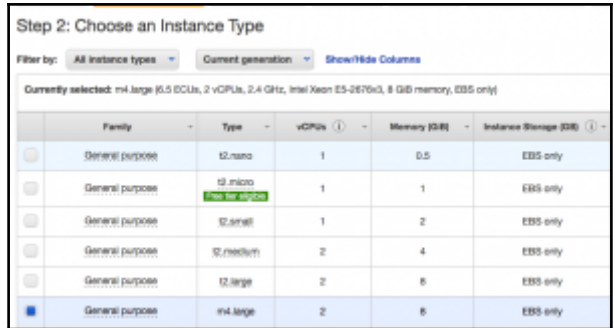

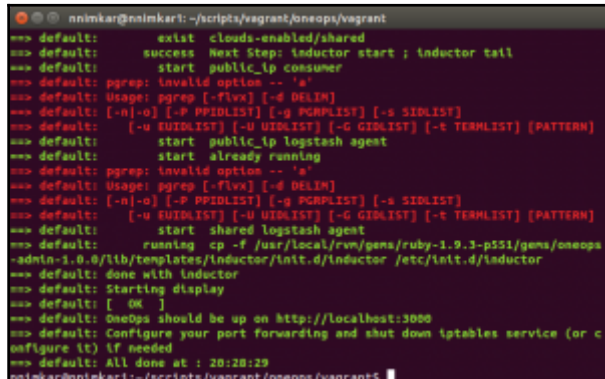

### **Chapter 2: Understanding the OneOps Architecture**

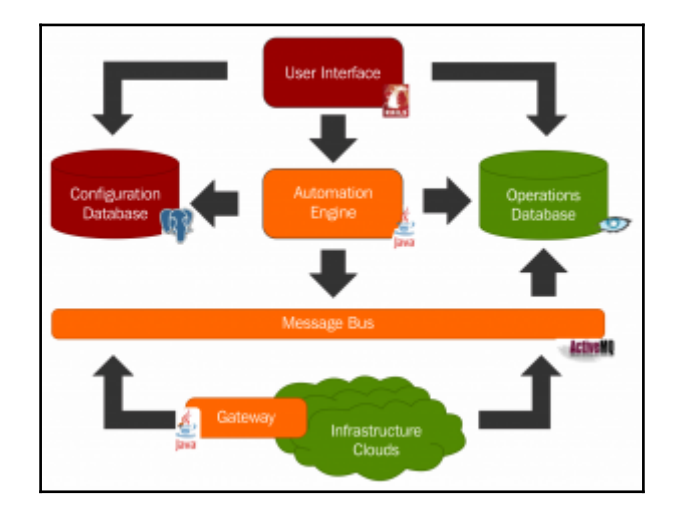

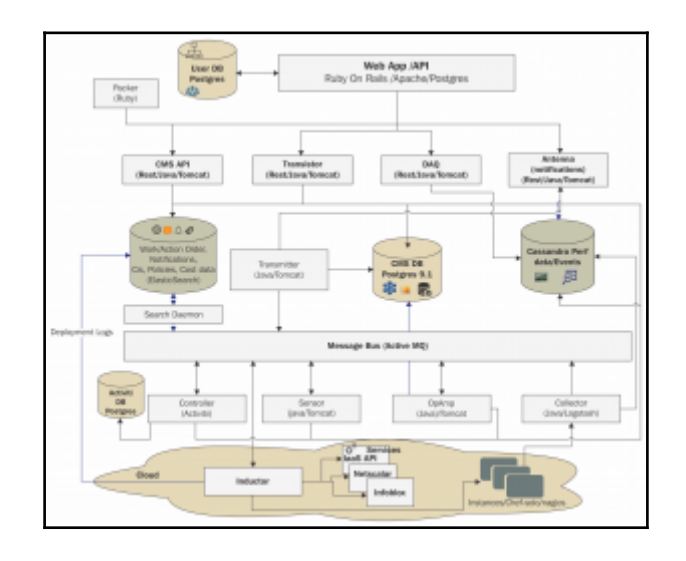

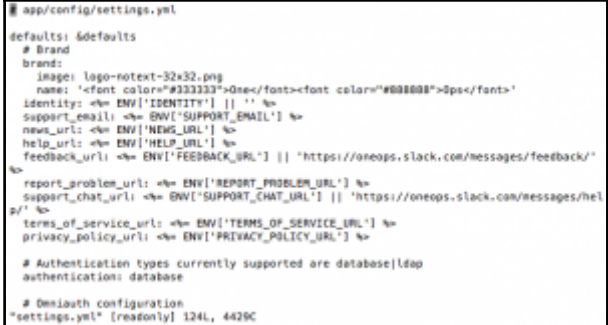

```
development:
    host: <%= ENV['LDAP_HOST'] || 'localhost' %>
     port: 389
    port: 309<br>attribute: «≒= ENV['LDAP_ATTRIBUTE'] || 'uid' ≒><br>base: «≒= ENV['LDAP_BASE'] || 'ou=People,dc=com' ≒><br>admin_user: cn=Manager,dc=oneops,dc=com
    admin_password: admin_password
    ssl: false<br># <<: *AUTHORIZATIONS
 shared:
   hared:<br>host: «%= ENV('LDAP_HOST') || 'honts0101.homeoffice.wal-mart.com' %><br>port: «%= ENV('LDAP_PORT') || '3260' %><br>attribute: «%= ENV['LDAP_RASE'] || 'de=wal-mart.de=com' %><br>base: «%= ENV['LDAP_ADMIN_USER'] || 'en=admin.
    ssl: simple_tls
    # <<: *AUTHORIZATIONS
 production:<br>host: localhost<br>∥port: 636
```
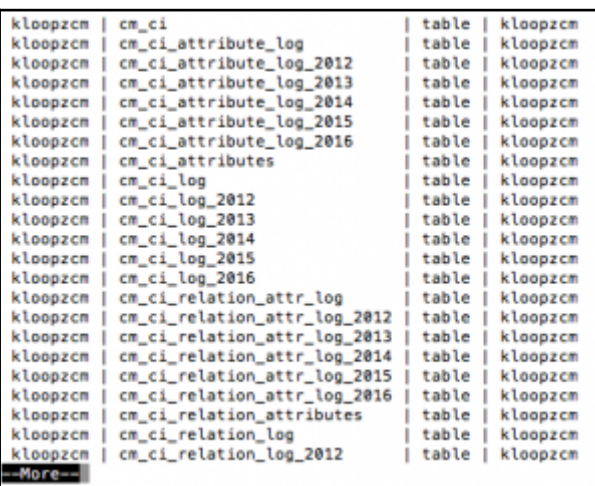

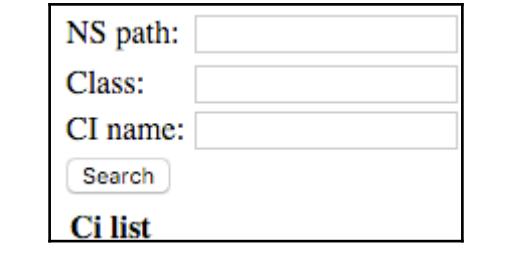

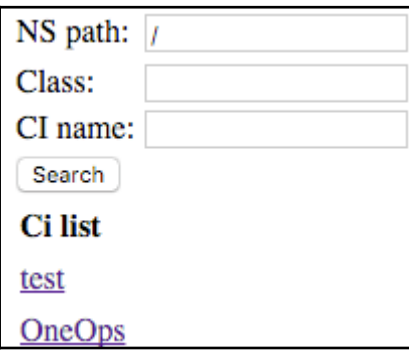

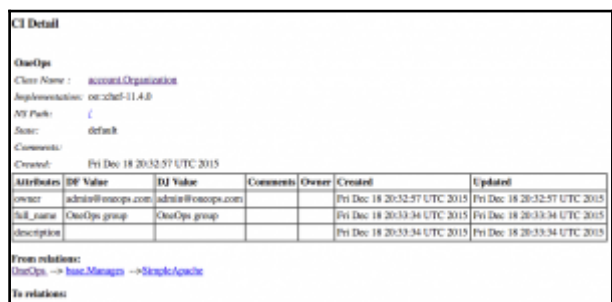

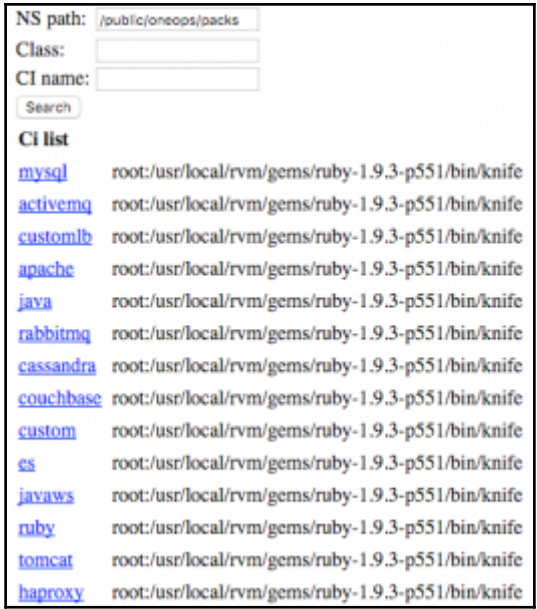

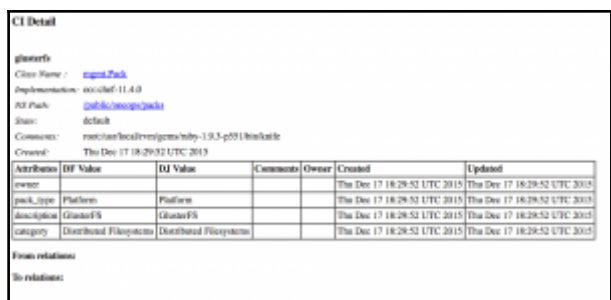

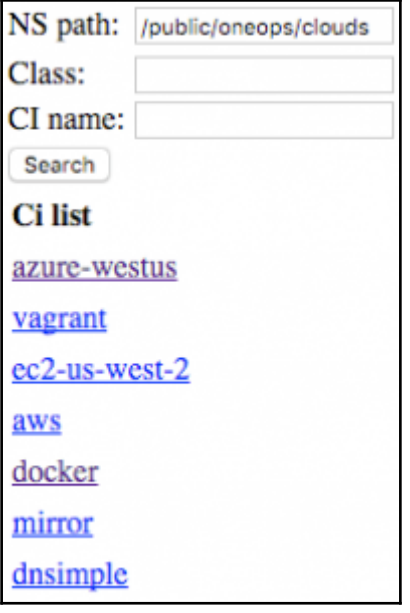

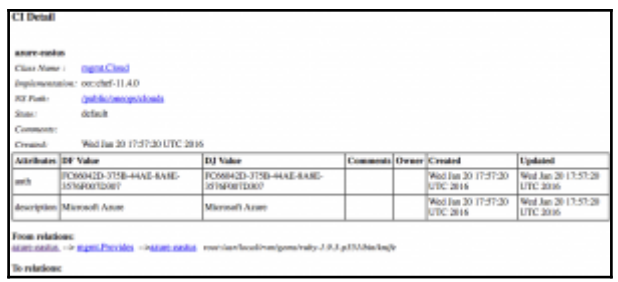

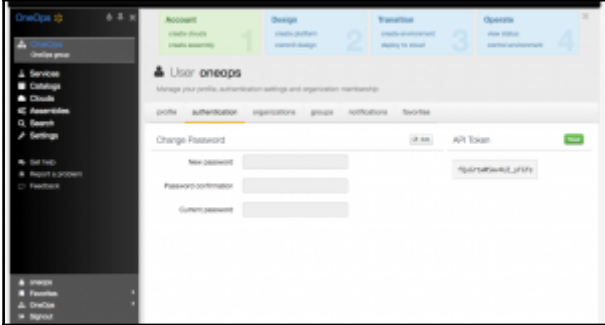

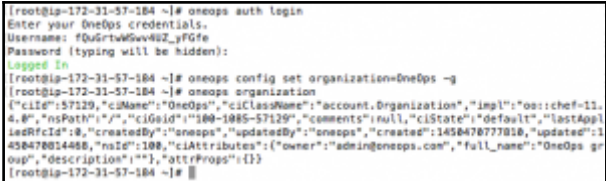

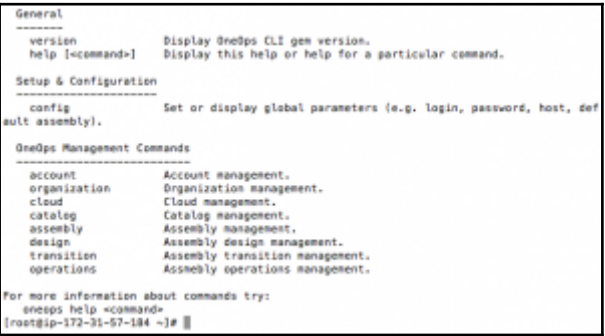

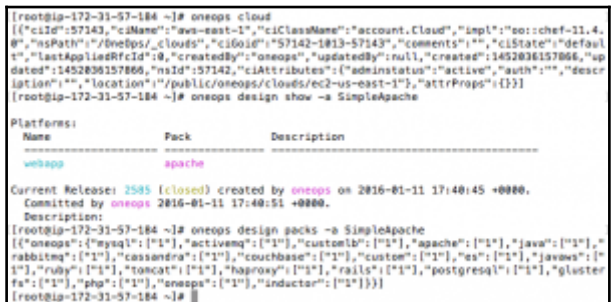

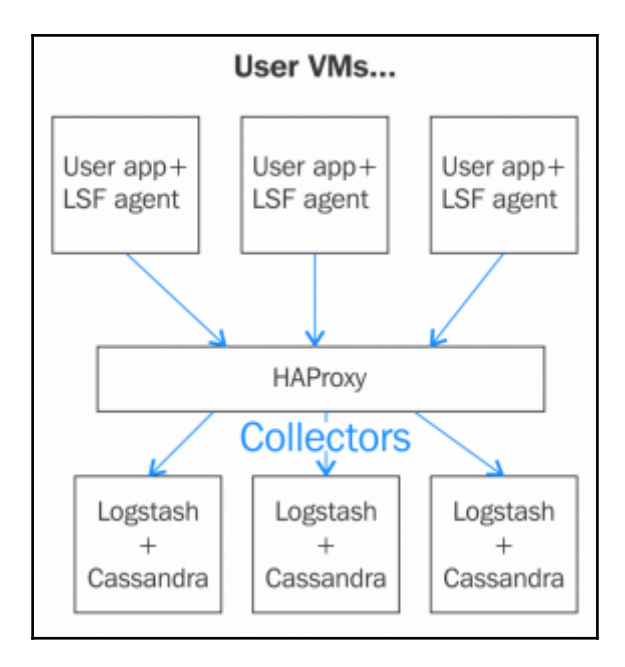

# **Chapter 3: OneOps Application Life Cycle**

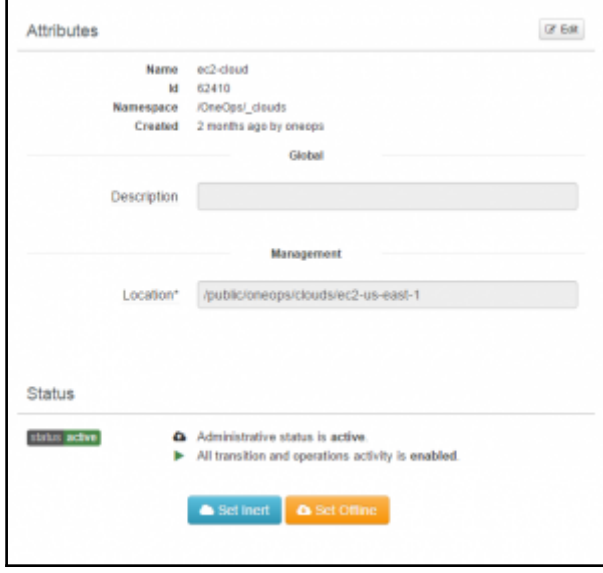

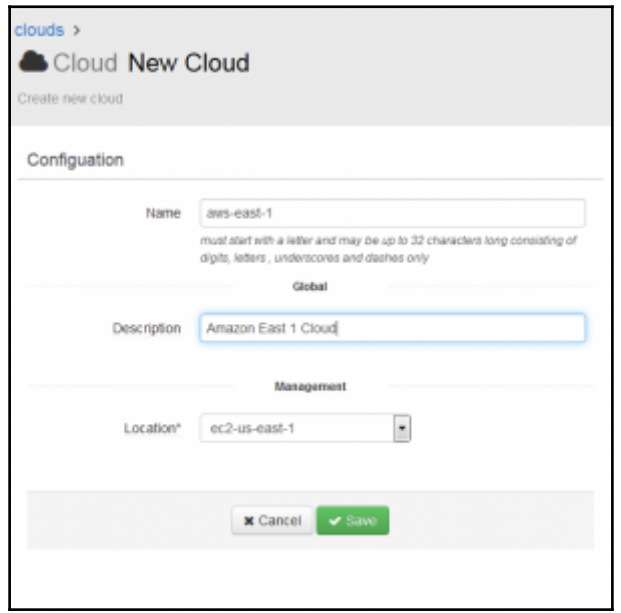

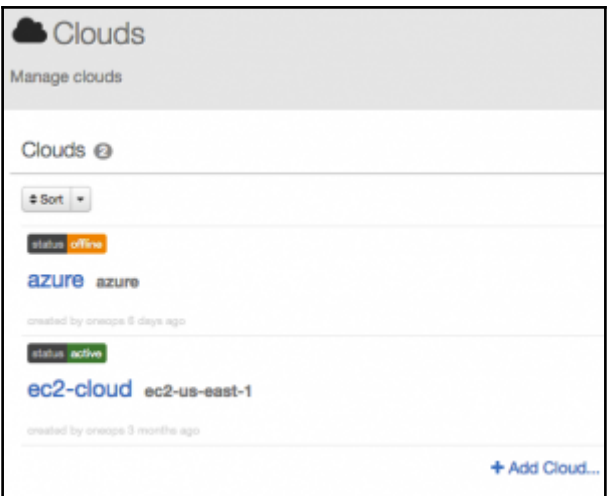

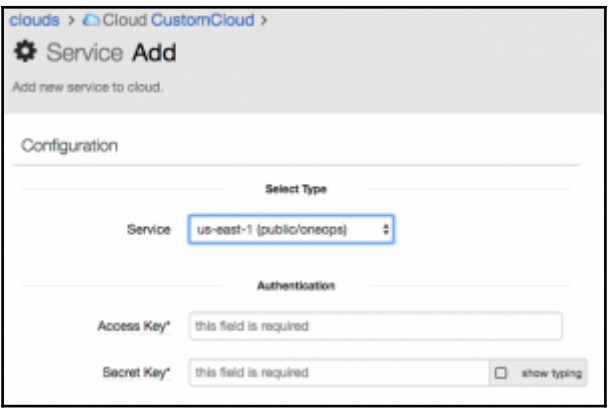

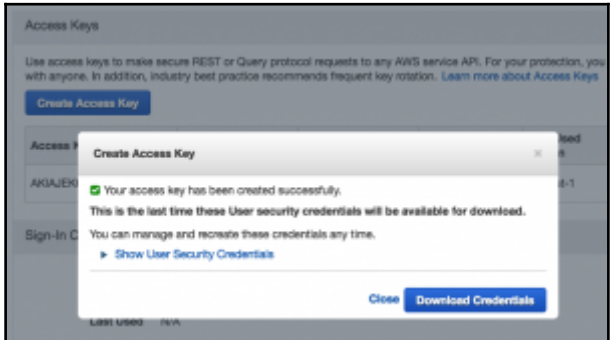

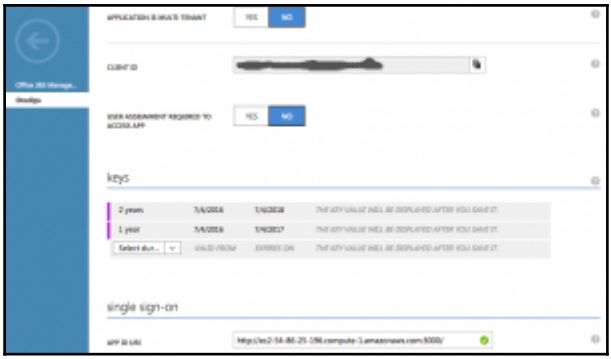

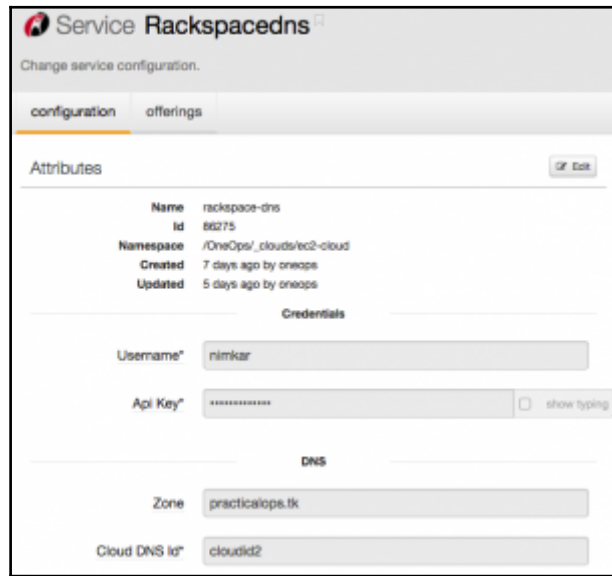

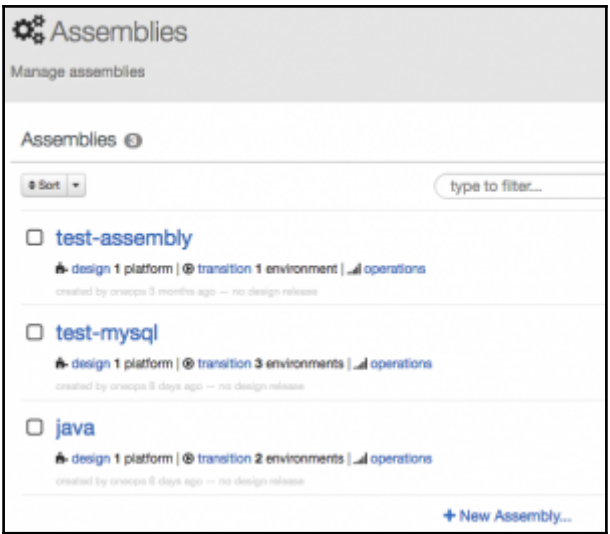

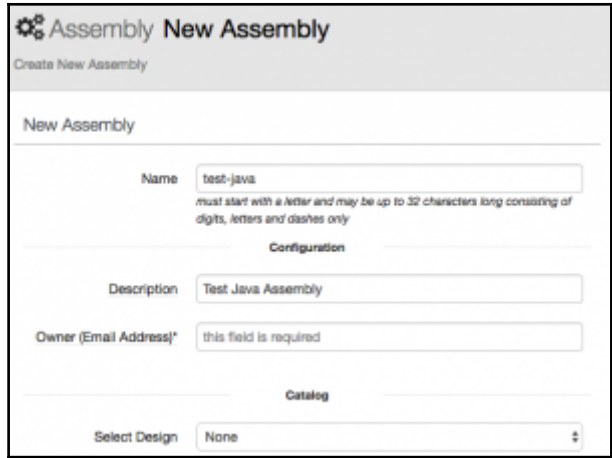

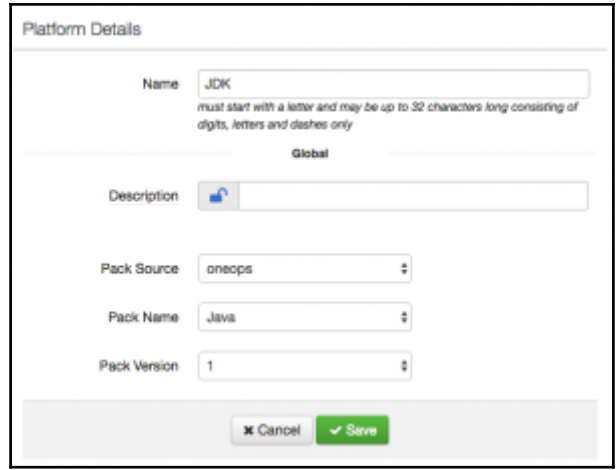

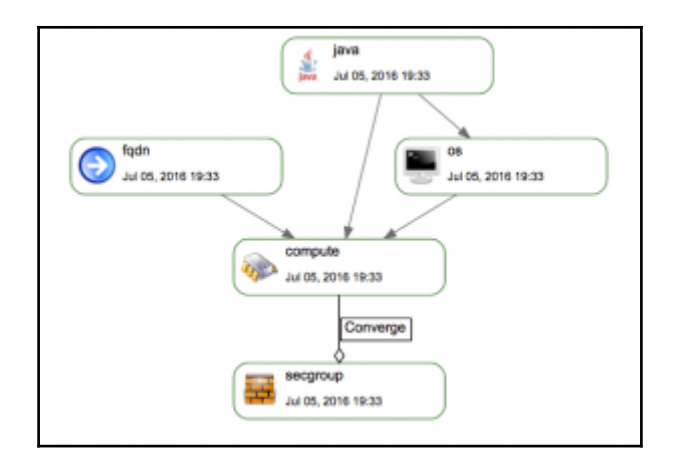

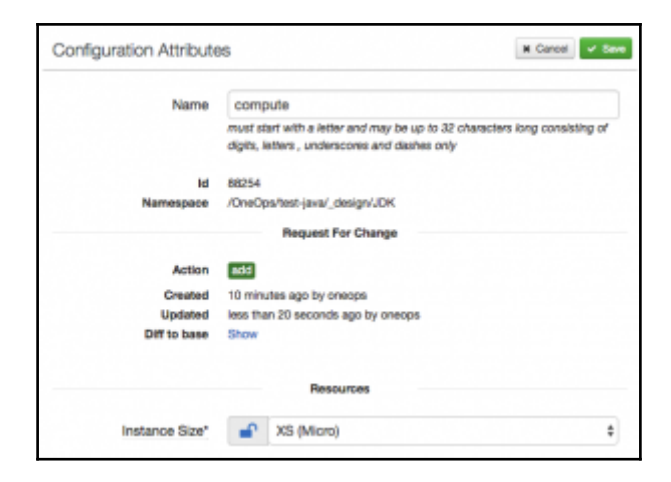

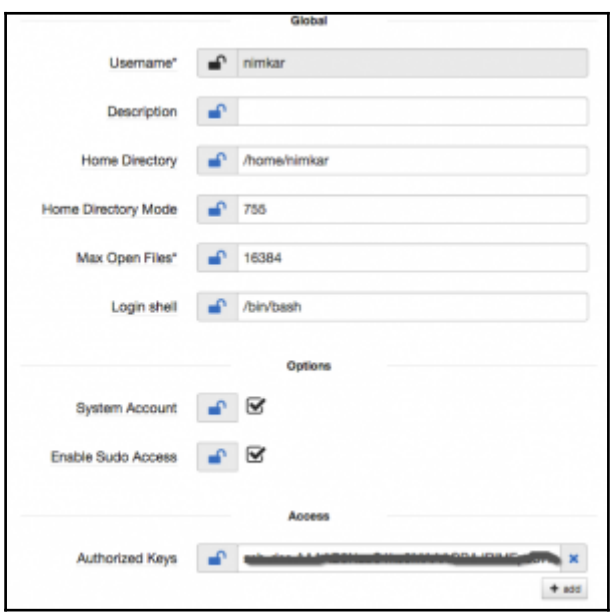

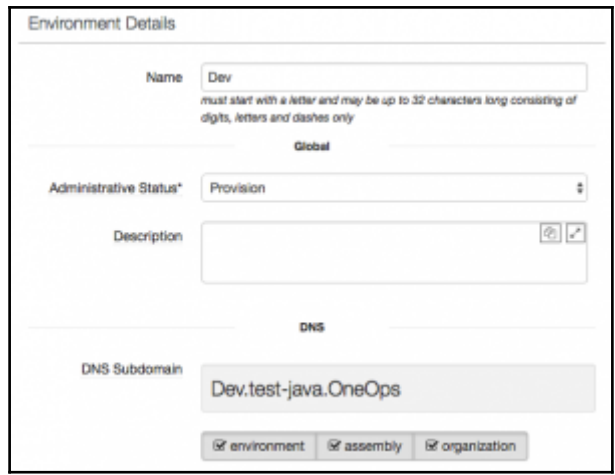

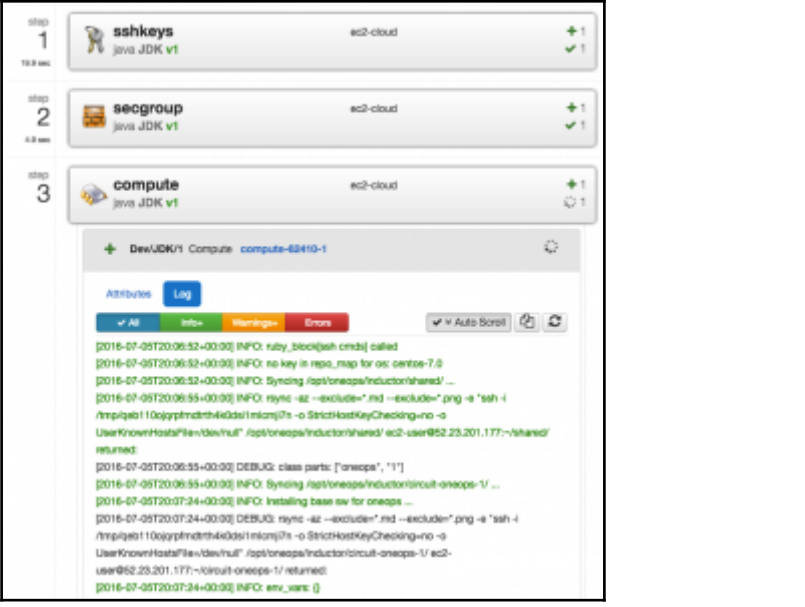

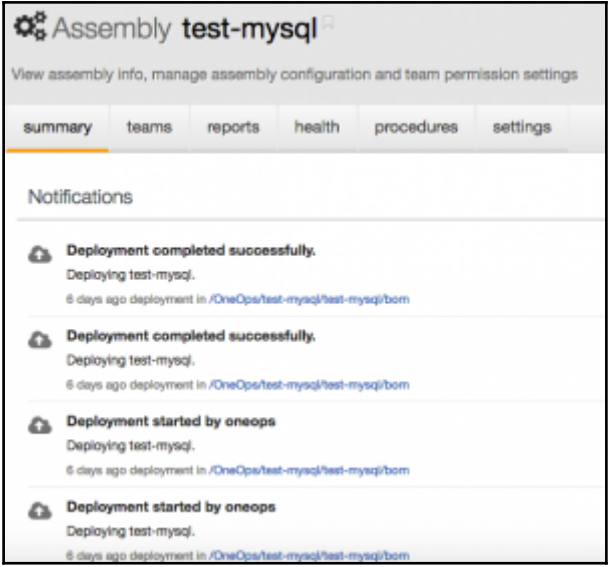

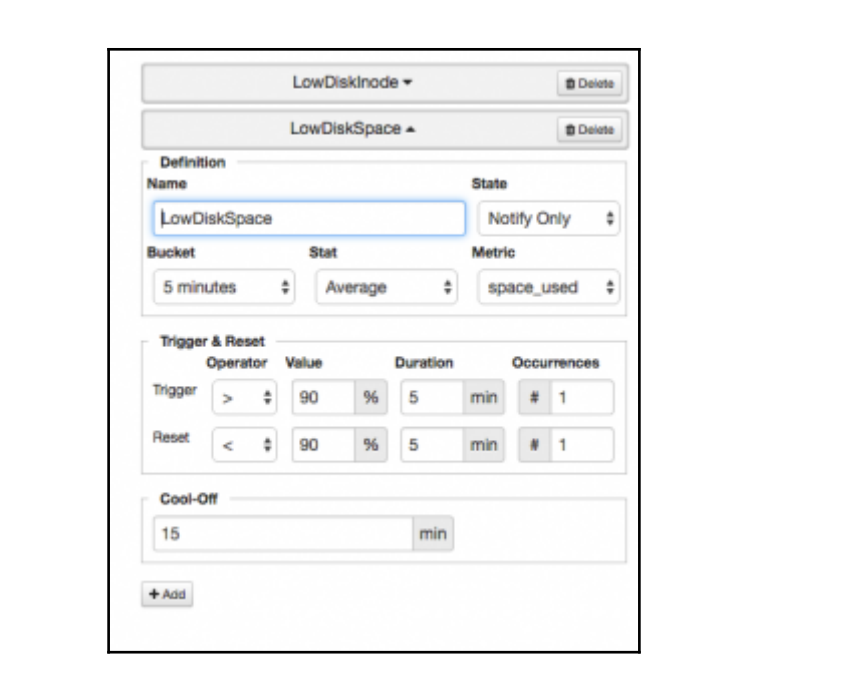

## **Chapter 4: OneOps Enterprise Deployment**

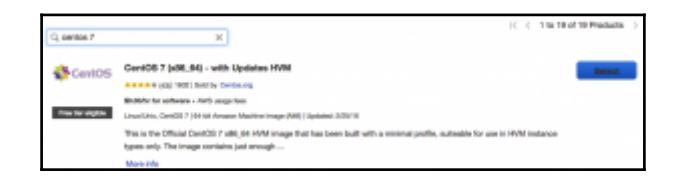

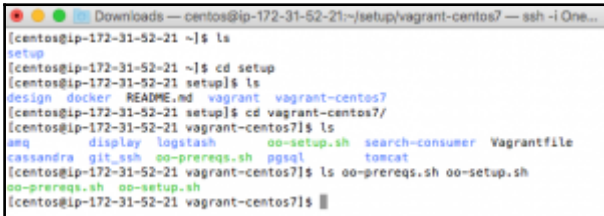

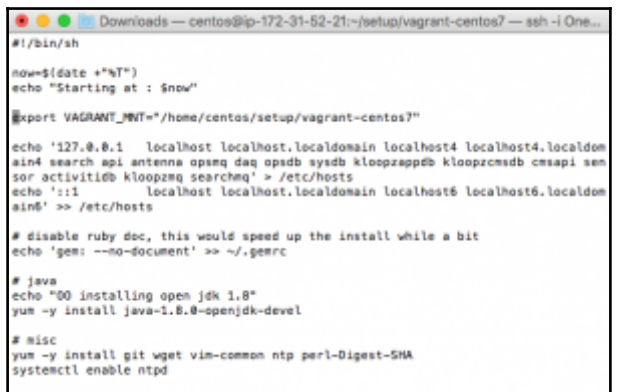

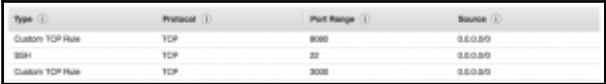

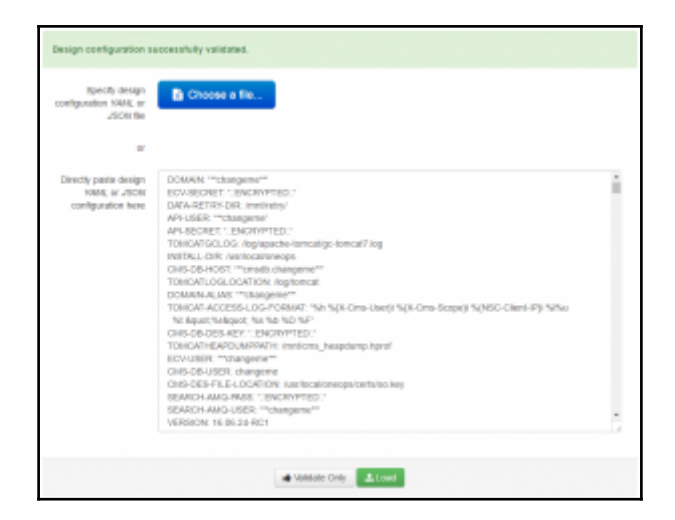

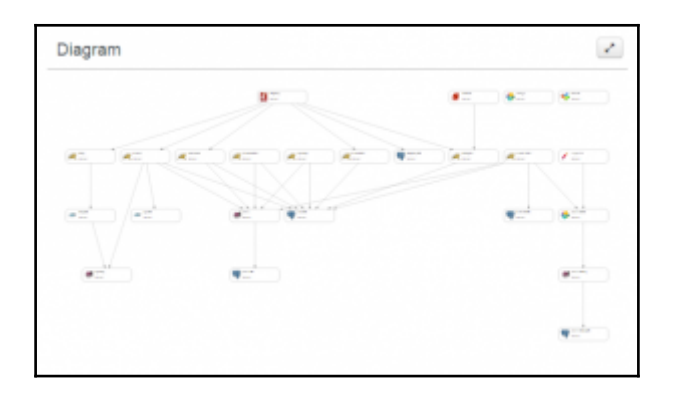

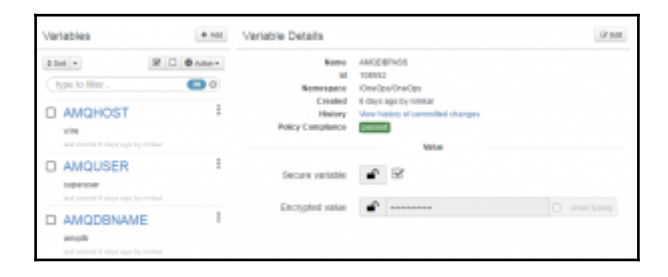

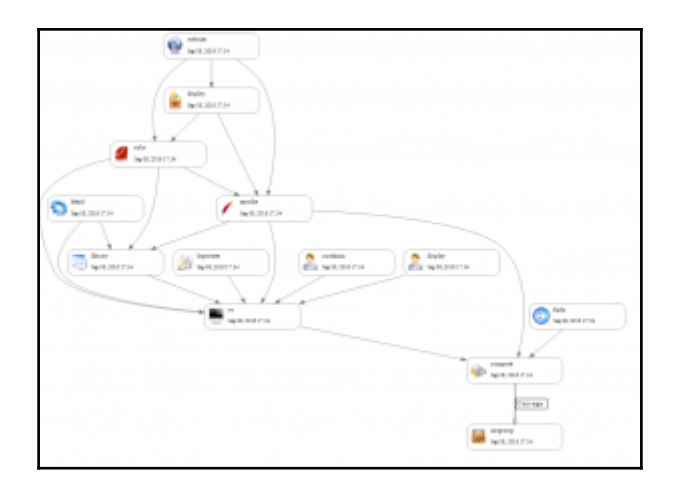

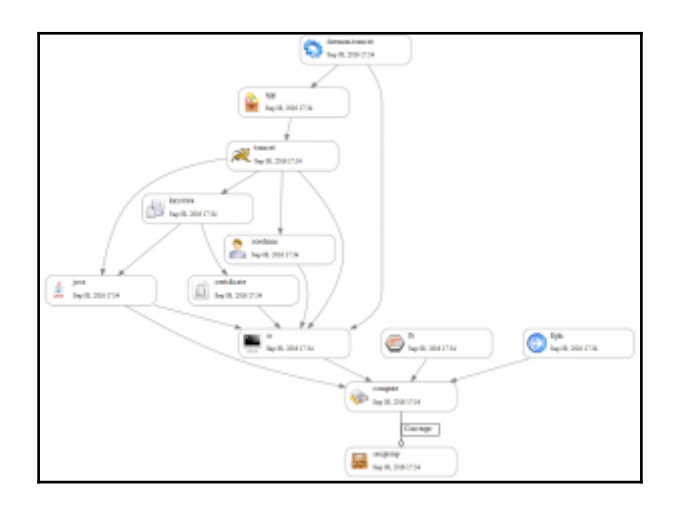

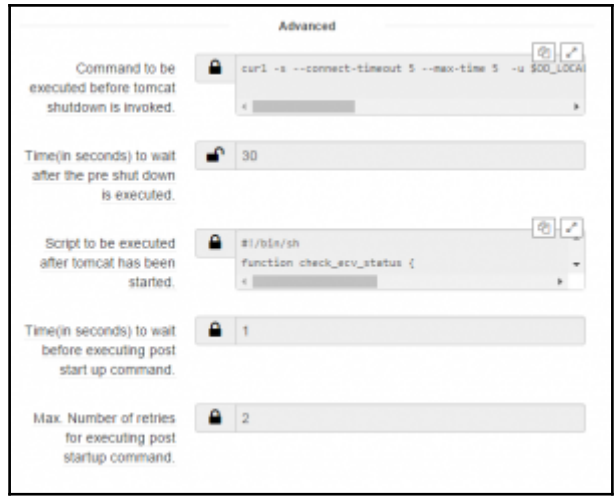

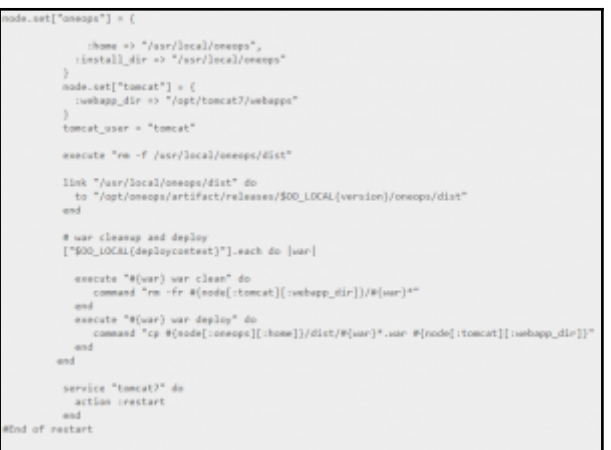

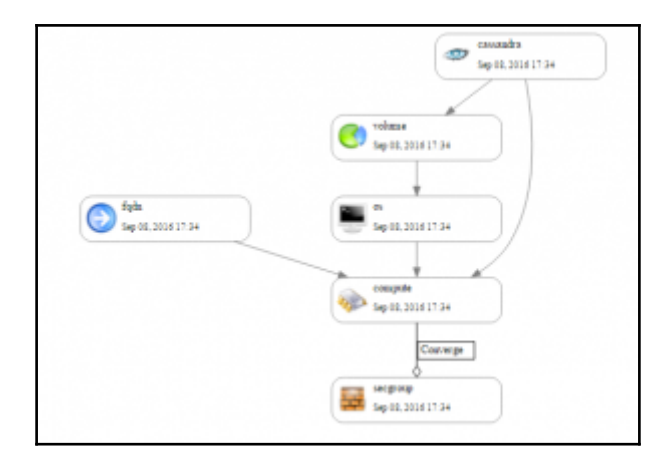

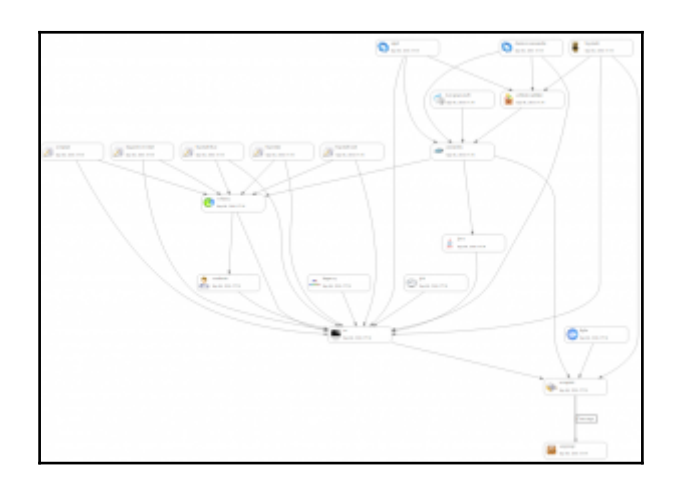

```
/opt/oneops/log/*.log
\overline{A}copytruncate
  compress
  size 10M
 rotate 1
 prerotate rm -fr /opt/oneops/log/*.gz
 endscript
```
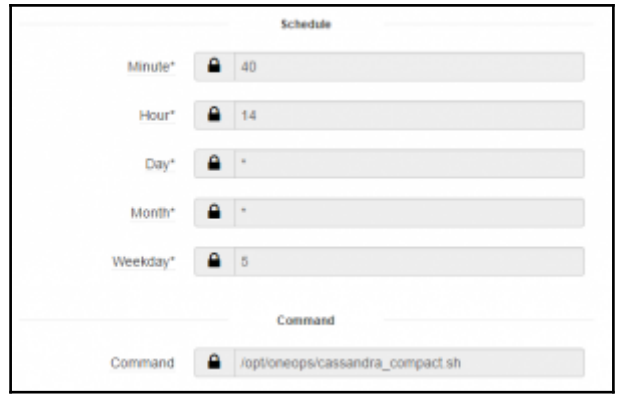

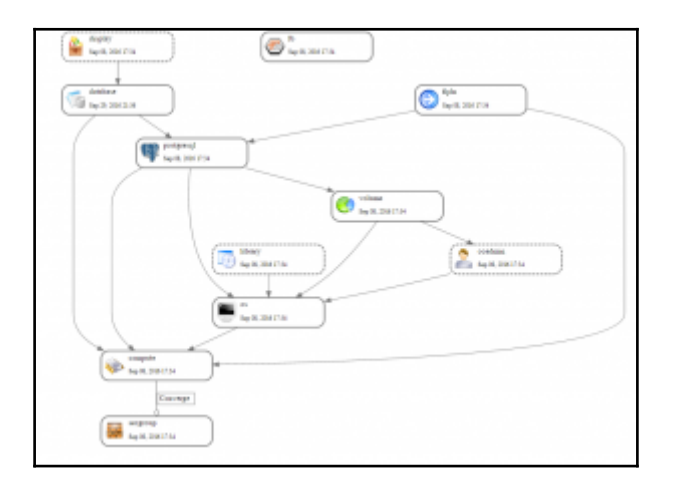

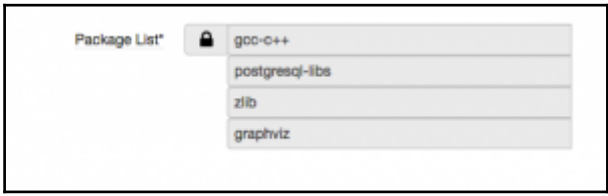

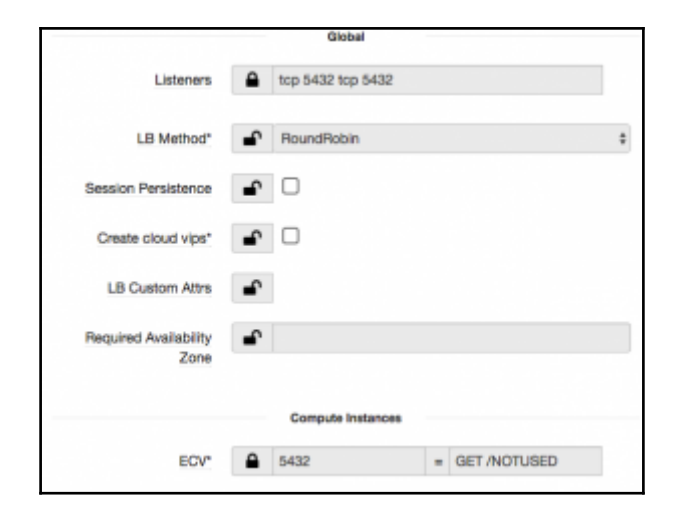

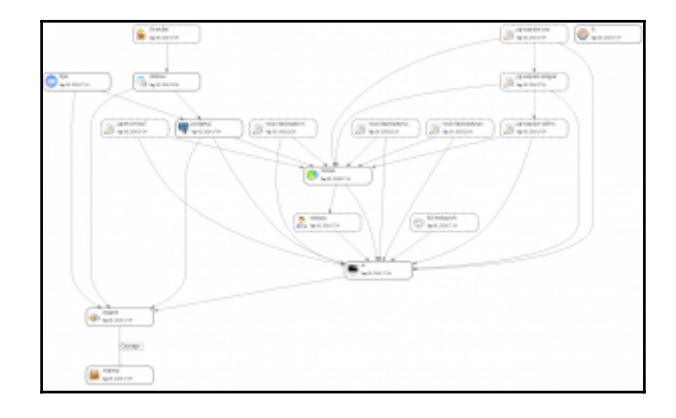

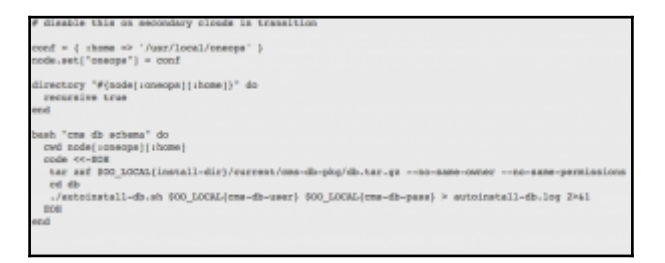

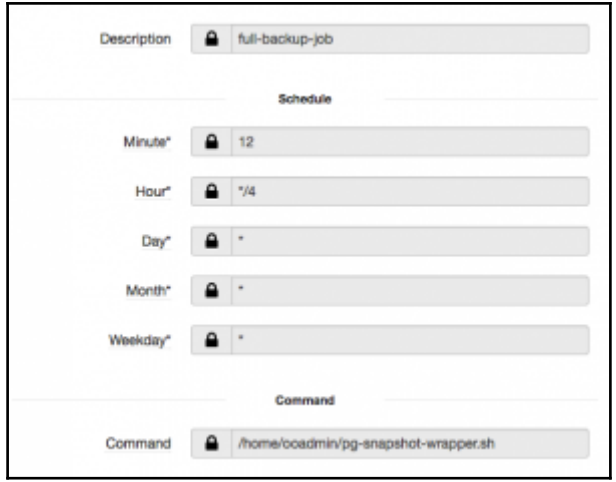

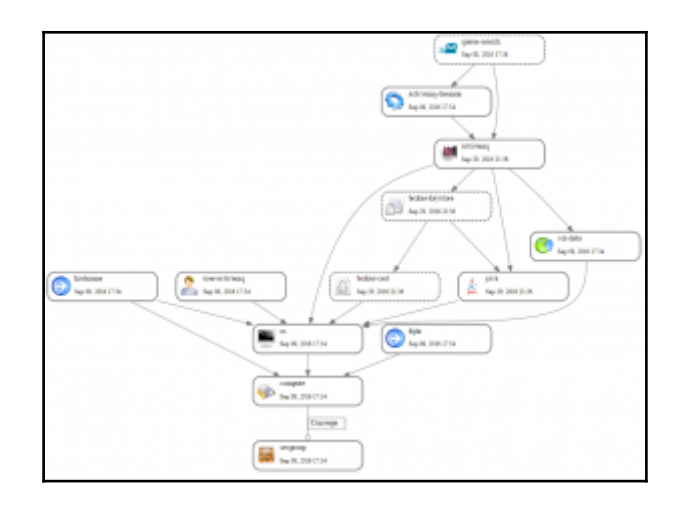

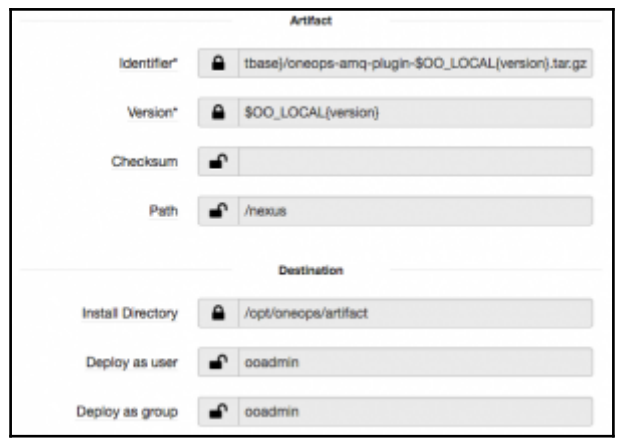

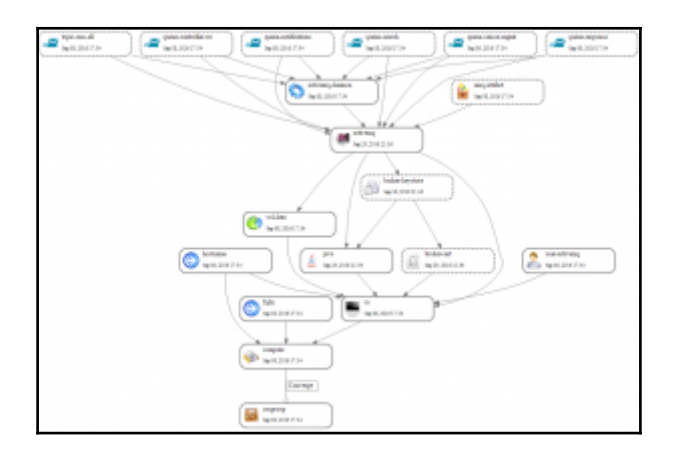

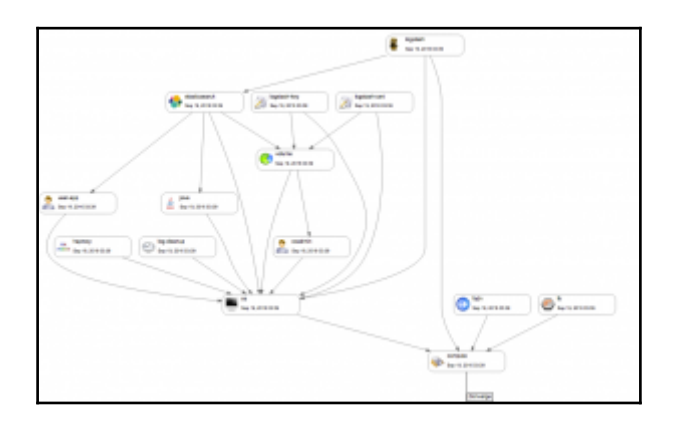

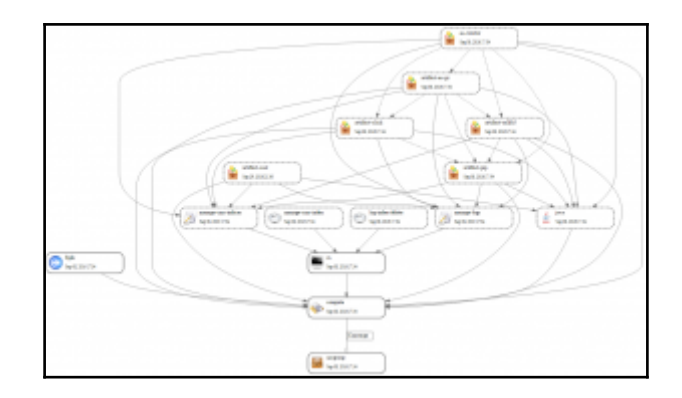

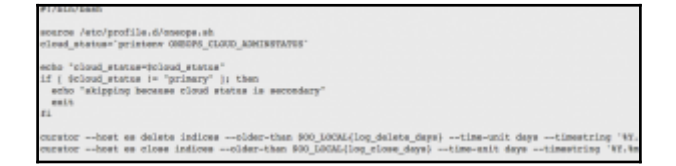

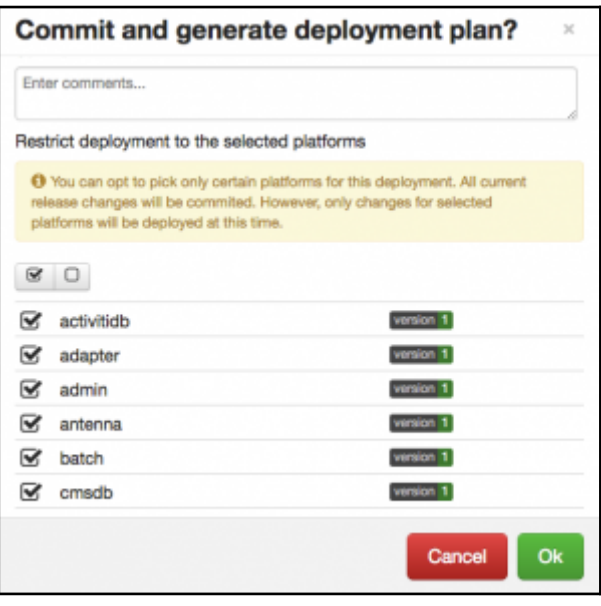

# **Chapter 5: Practical Deployment Scenario**

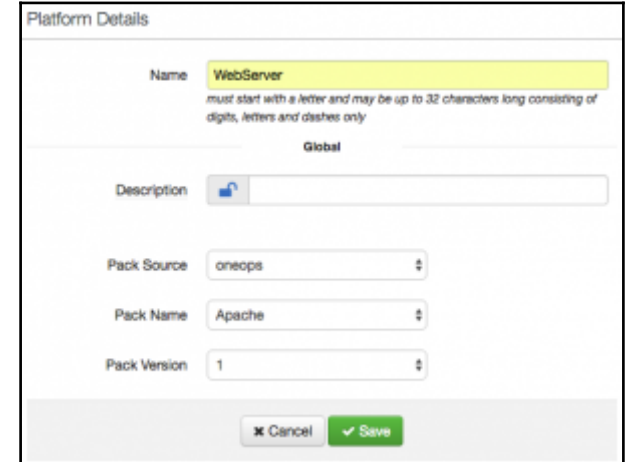

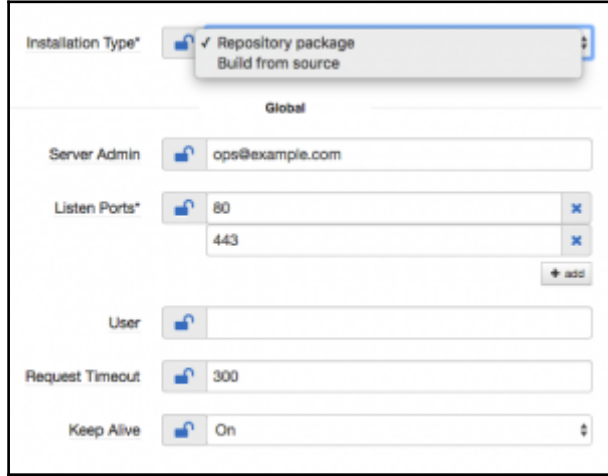

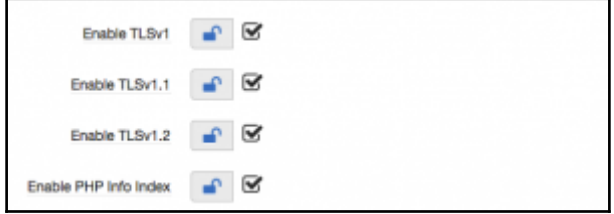

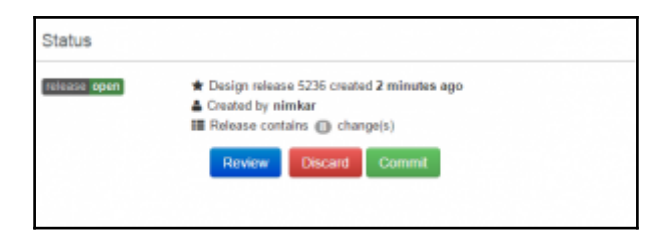

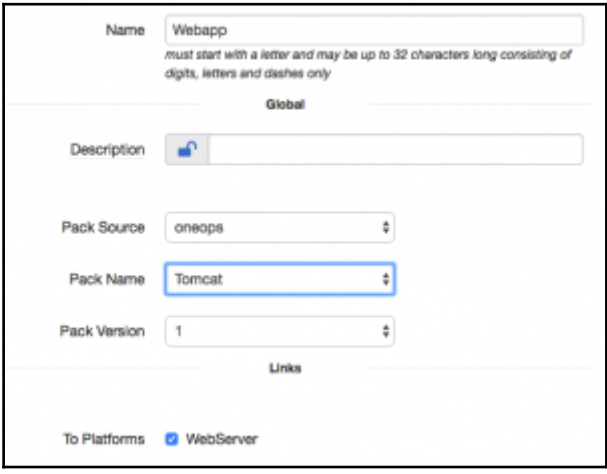

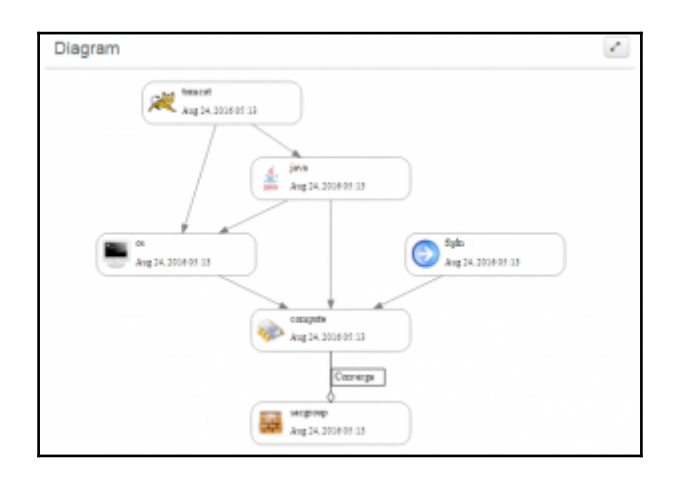

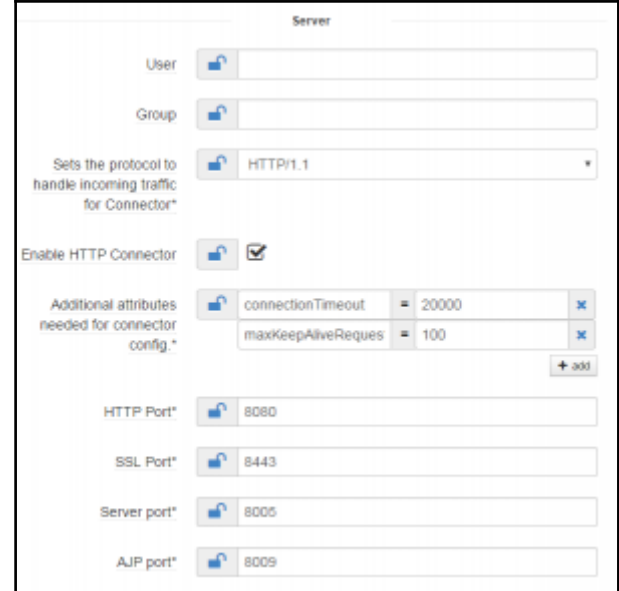

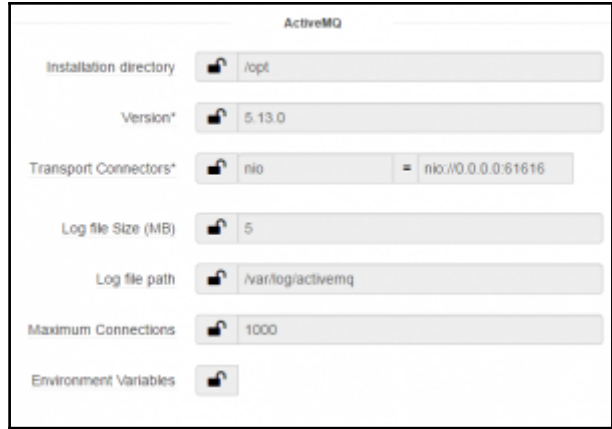

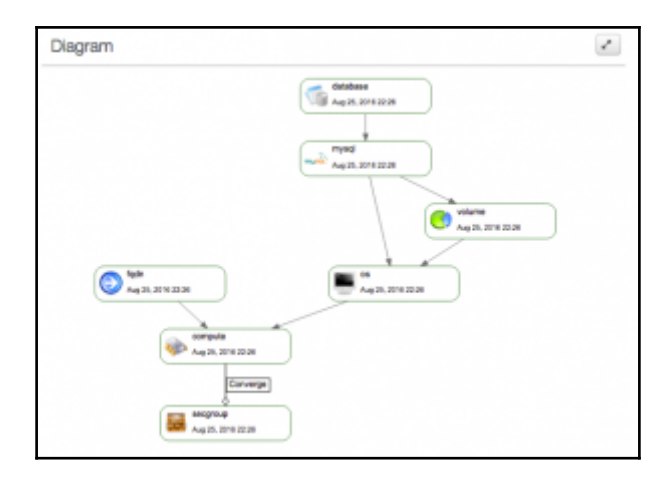

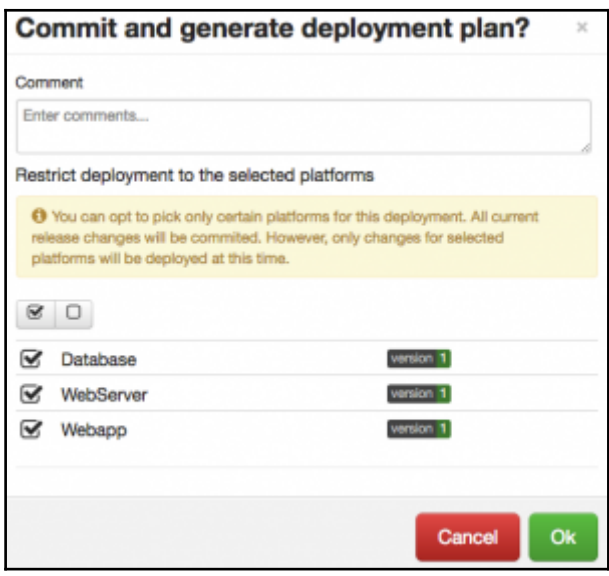

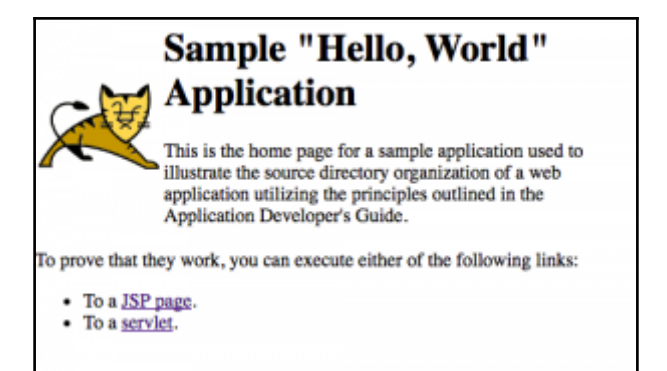

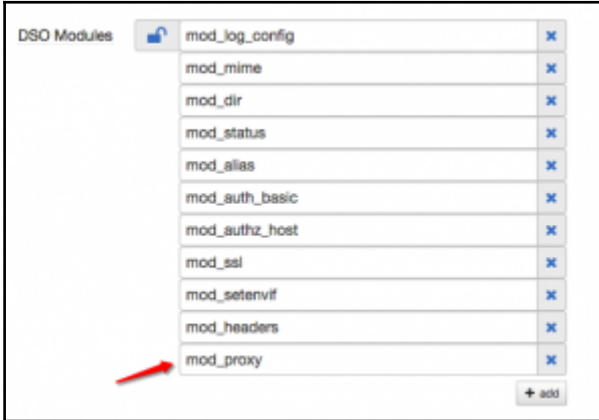

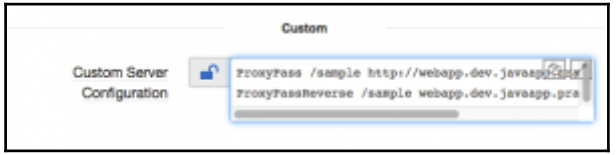

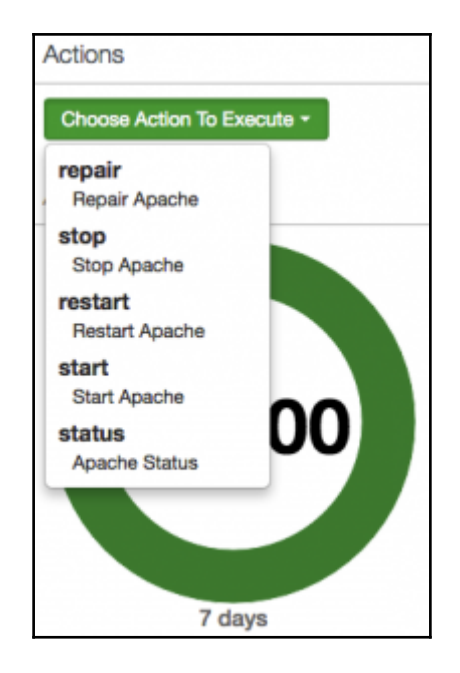

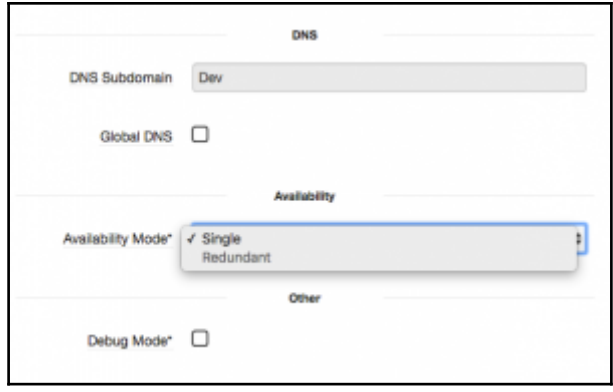

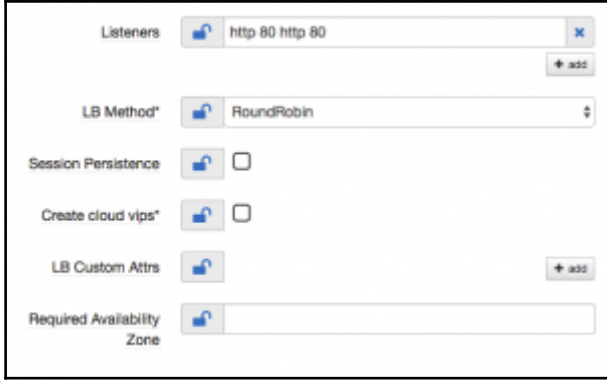

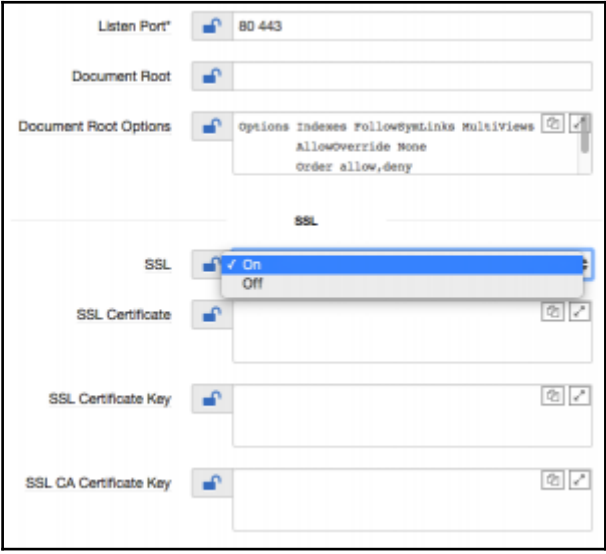

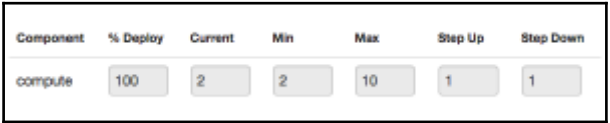

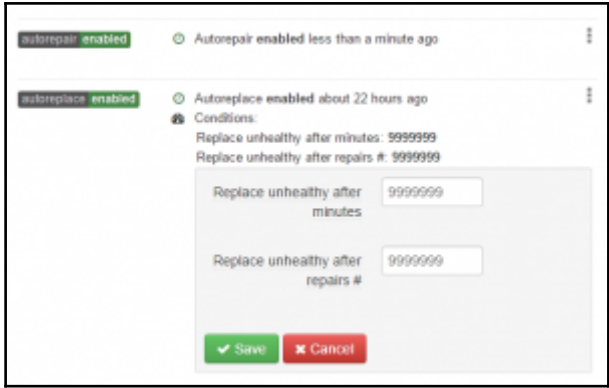

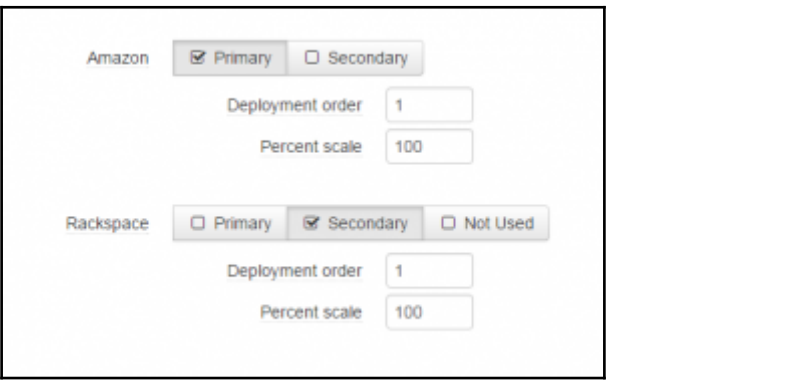

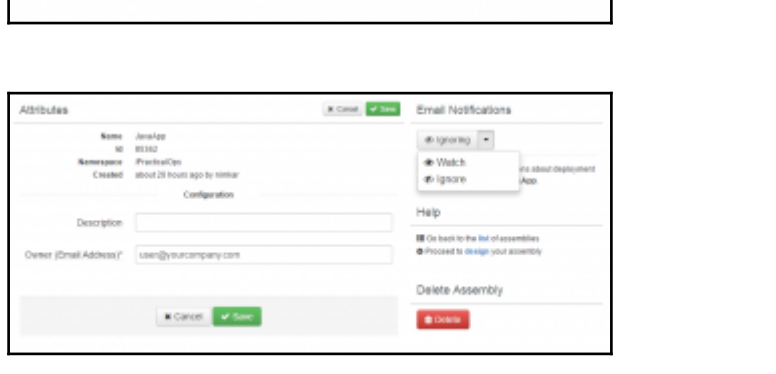

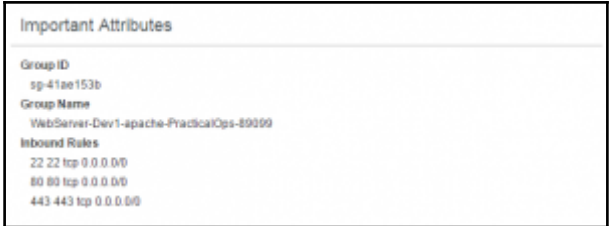

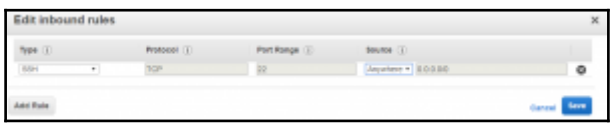

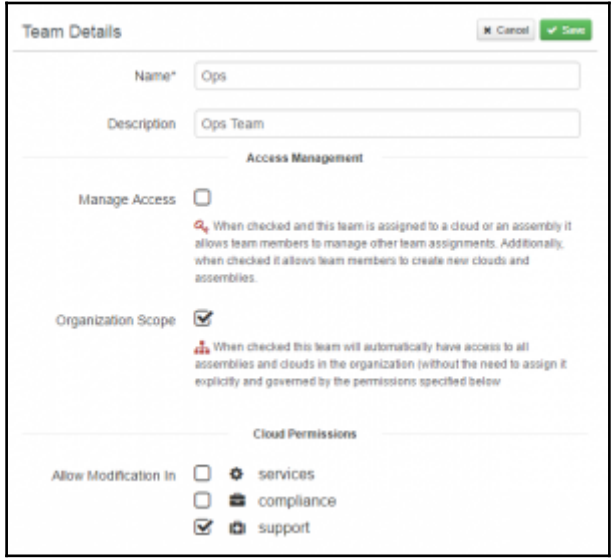

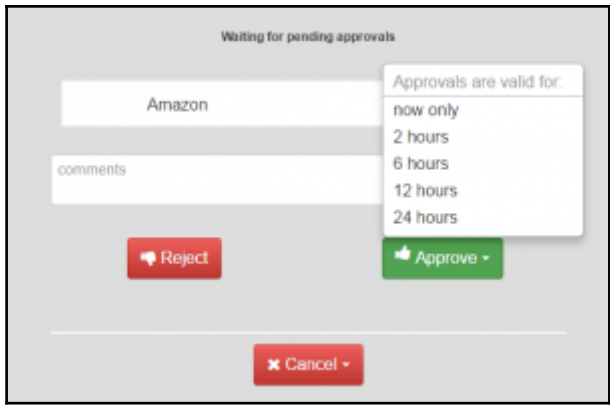

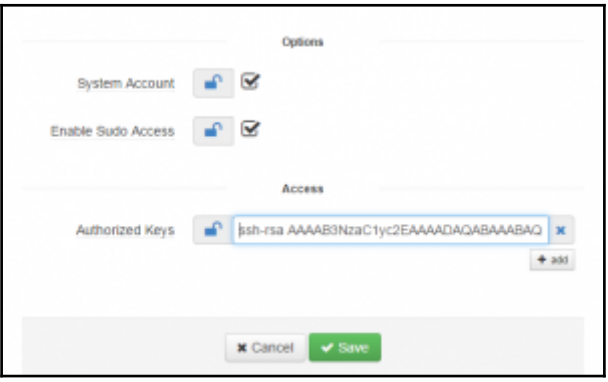

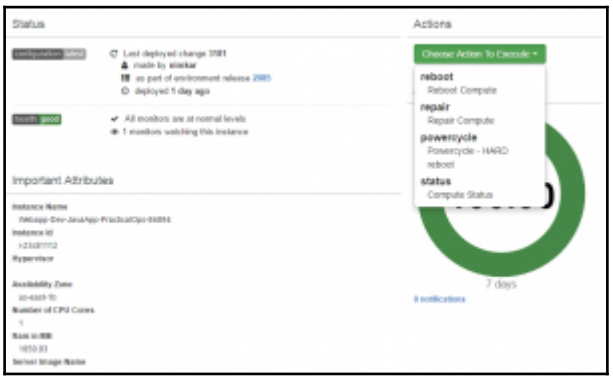

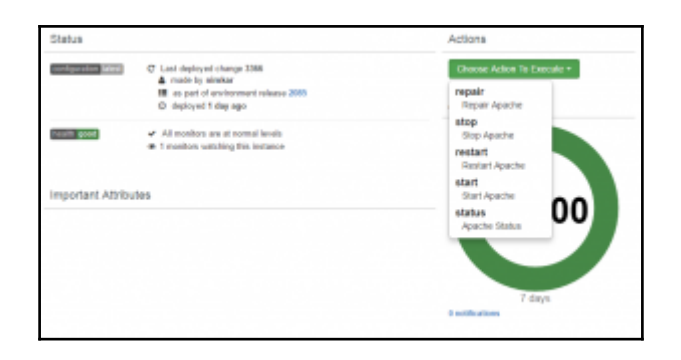

#### **Chapter 6: Managing Your OneOps**

O O Downloads - root@ip-172-31-52-21;home/oneops - ssh -i OneOps.pem cen... #!/bin/sh export BUILD\_BASE='/home/oneops/build' export 00\_HOME="/home/oneops"<br>export GITHUB\_URL="https://github.com/oneops" mkdir -p \$BUILD BASE if [ -d "\$BUILD\_BASE/dev-tools" ]; then<br>echo "doing git pull on dev-tools"<br>cd "\$BUILD\_BASE/dev-tools" git pull git pull<br>else<br>cche "doing dev tools git clone"<br>cd sBUILD\_BASE<br>git clone "\$6ITHUB\_URL/dev-tools.git"<br>git clone "\$6ITHUB\_URL/dev-tools.git" sleep 2 ed \$00 HOME cp \$BUILD\_BASE/dev-tools/setup-scripts/\* . "oo setup.sh" 24L. 455C

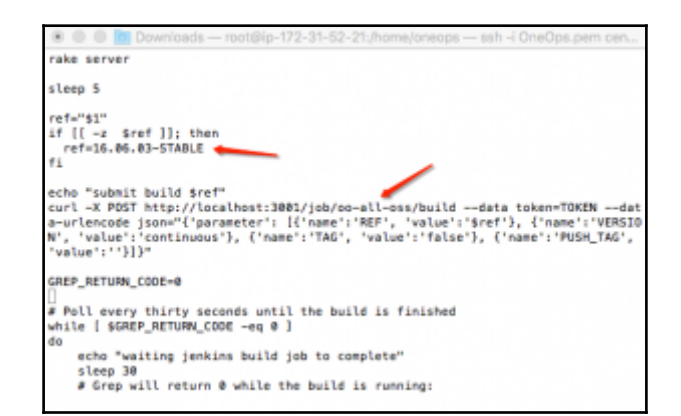

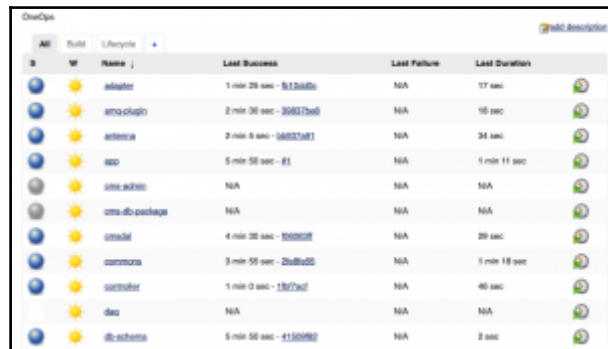

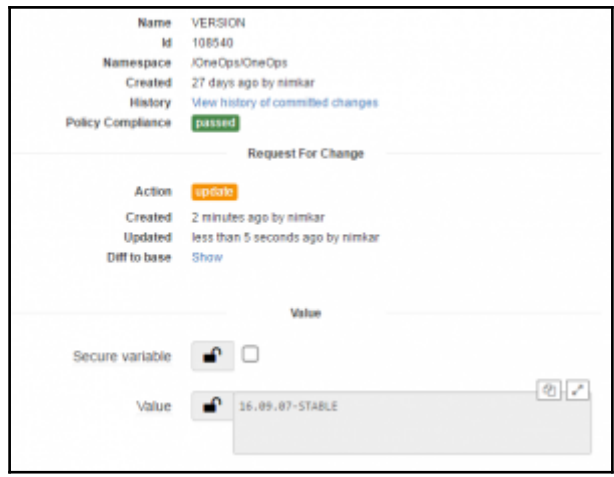

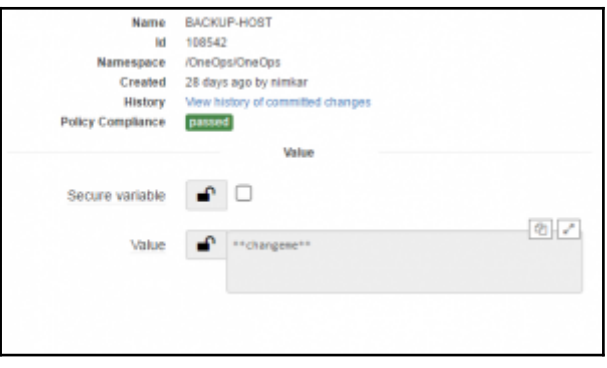

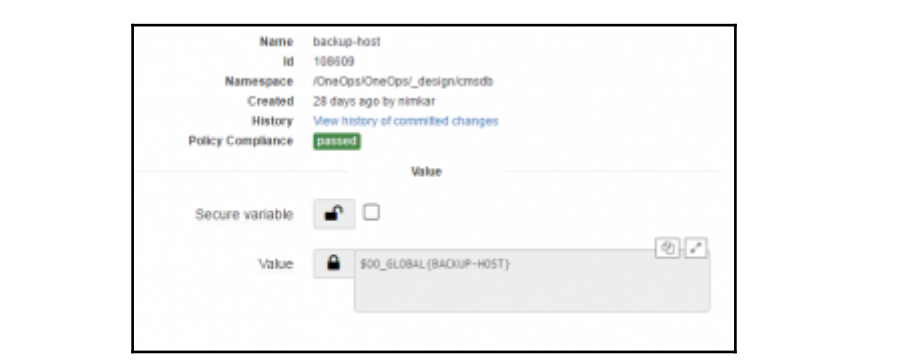

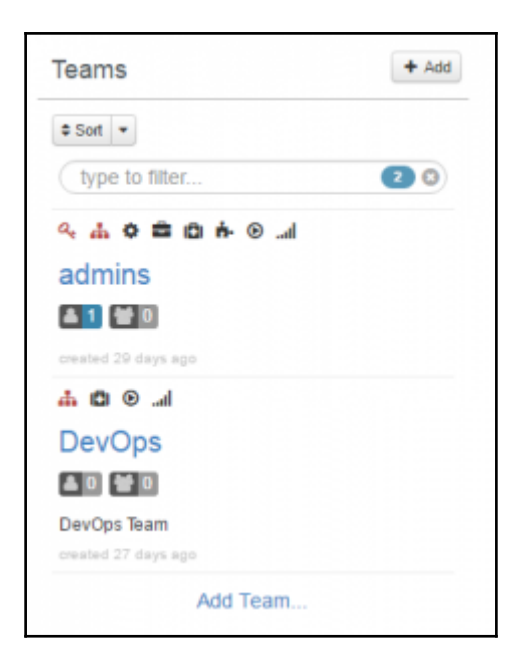

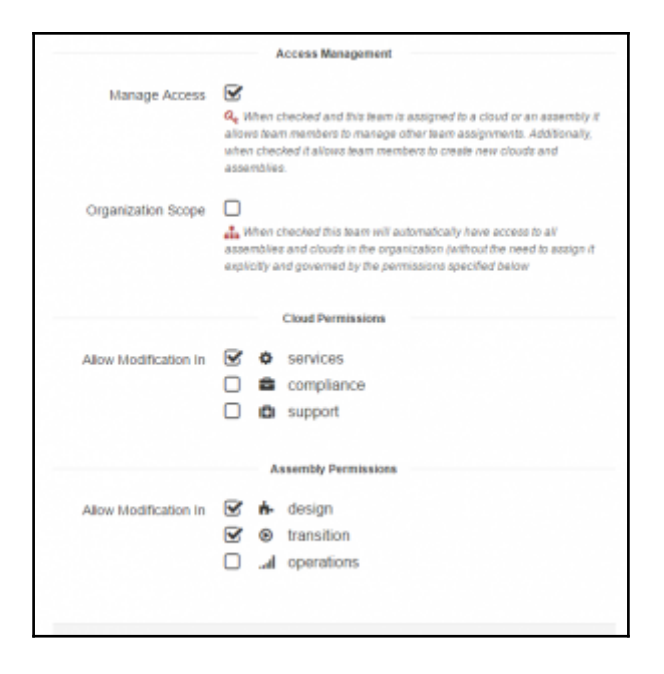

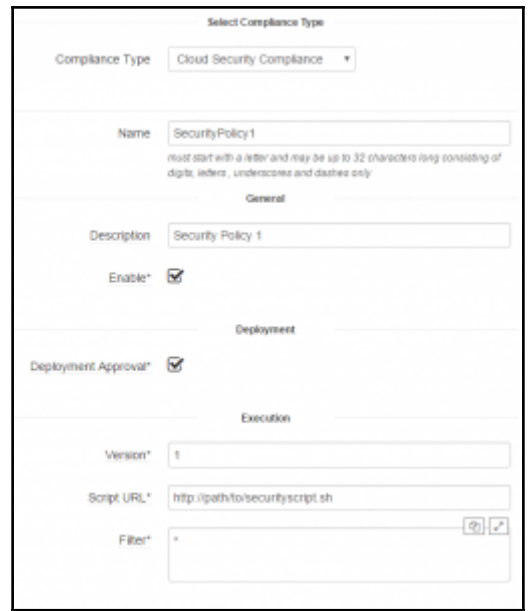

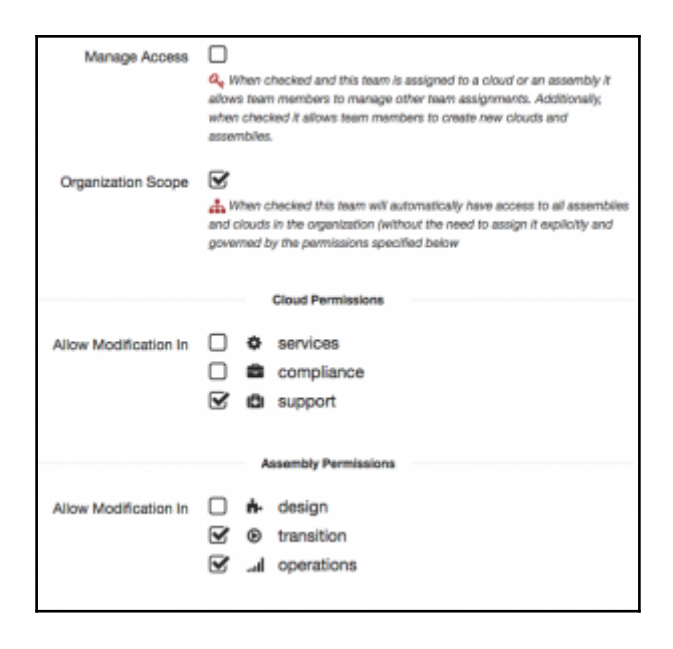

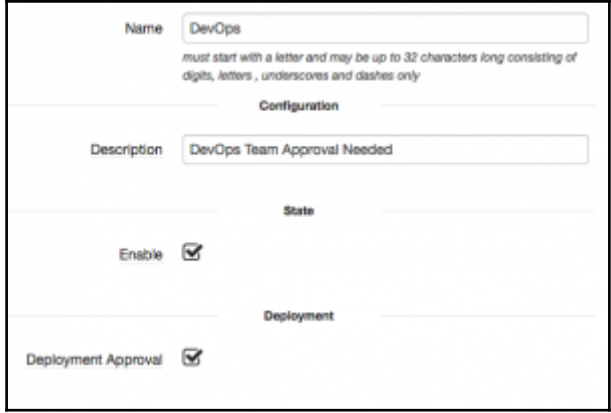

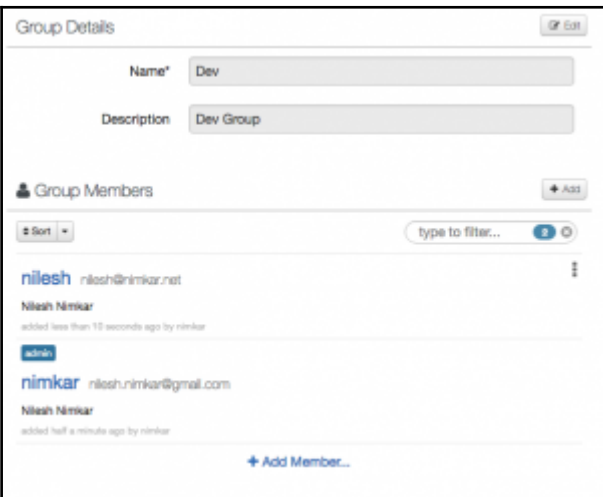

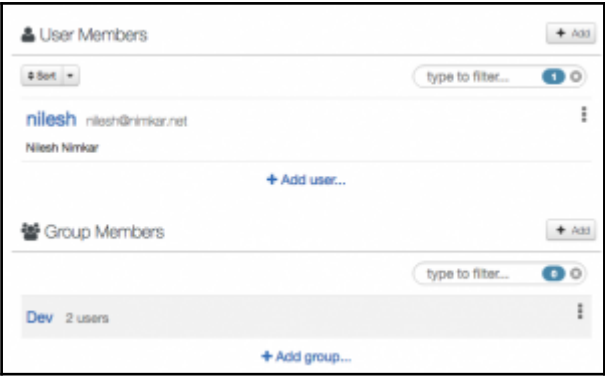

## **Chapter 7: Working with Functional Components**

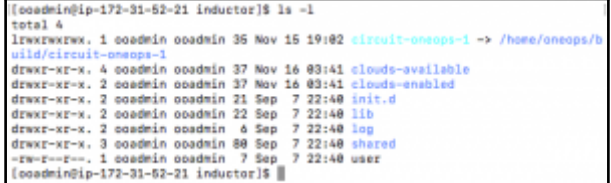

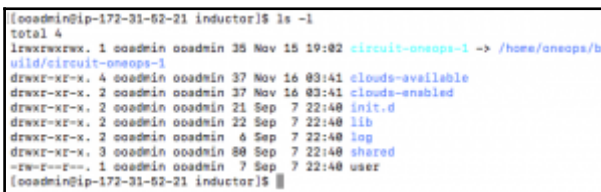

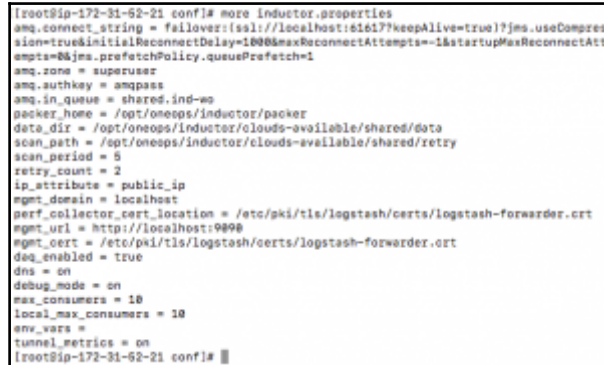

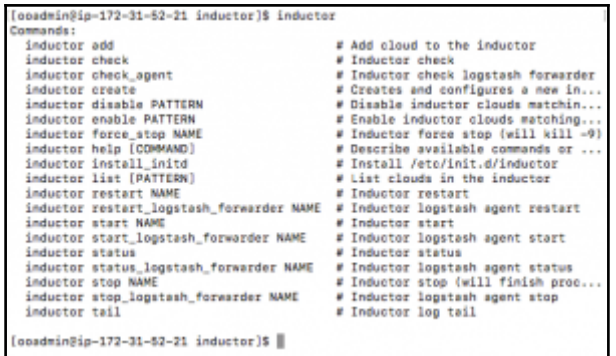

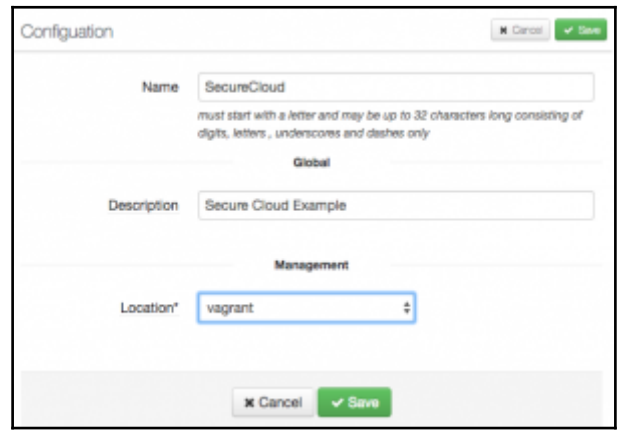

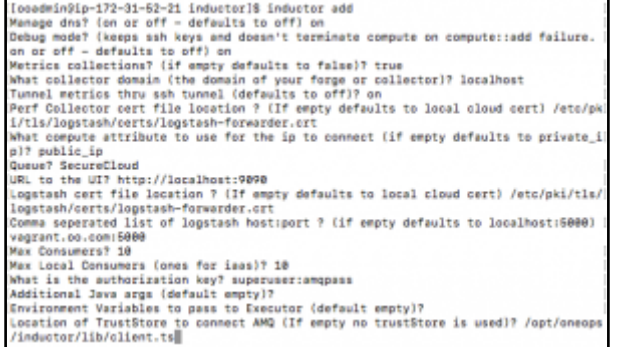

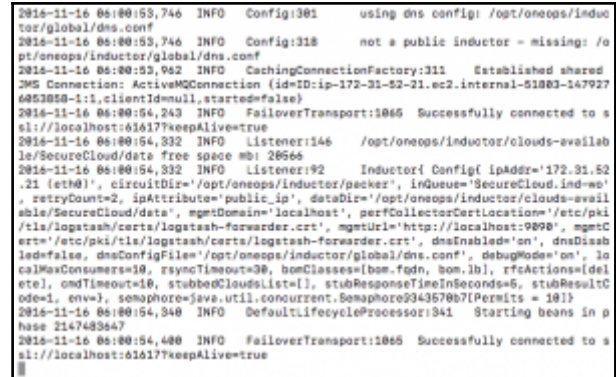

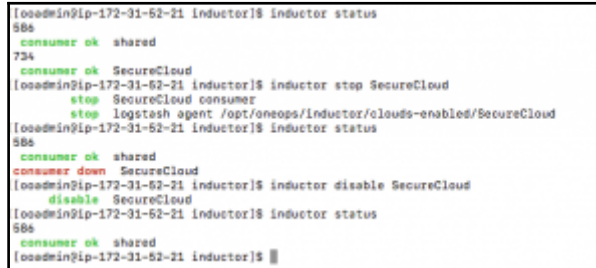

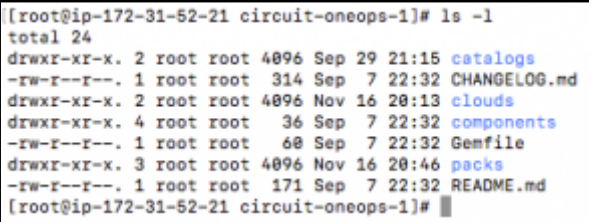

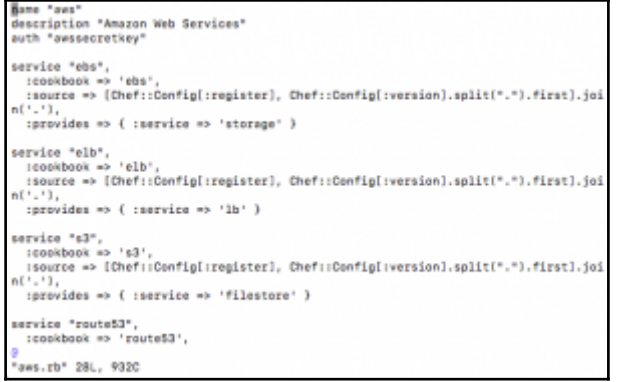

```
# depends_on
                                                  :to => 'os' },<br>:to => 'apache' },
    { :from => 'php',<br>{ :from => 'php',
t
     \left\{ \begin{array}{ccc} & & & \text{p}_{\text{hp}} \\ & & & \text{p}_{\text{hp}} \end{array} \right\}:to \rightarrow 'library'\{ : from \Rightarrow 'php',
                                                   :to -> 'download'),
    { :from -> 'phpapp', :to -> 'php' },<br>{ :from -> 'website', :to -> 'phpapp' },<br>{ :from -> 'website', :to -> 'phpapp' },<br>{ :from -> 'website', :to -> 'php' } }.each do |link|
    relation "#{link[:from]}::depends_on::#{link[:to]}",
       :relation_name => 'DependsOn',<br>:from_resource => link[:from],
        :to_resource => link[:to],<br>:attributes => { "flex" => false, "min" => 1, "max" => 1 }
end
# managed_via
# managed_via<br>
ranged_via:compute",<br>
['php', 'phpapp' ].each do |from|<br>
relation "#{from}::managed_via::compute",<br>
:except ⇒> ['_default'],<br>
:relation_name => 'ManagedVia',<br>
:from_resource => from,
         :to_resource => 'compute',<br>:attributes => {}
End
```
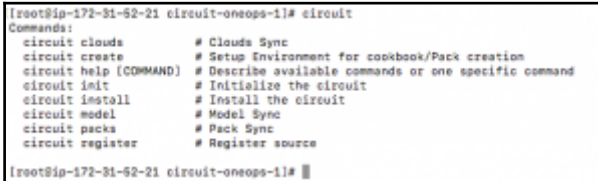

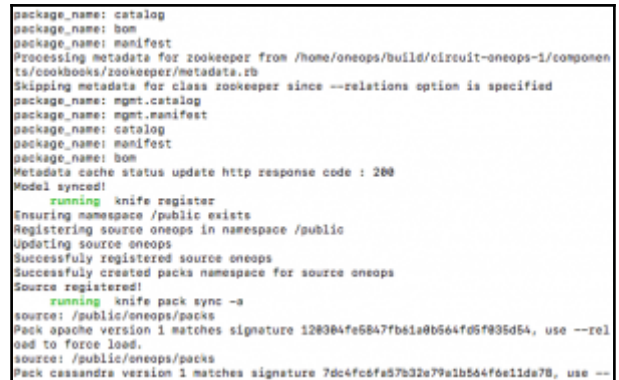

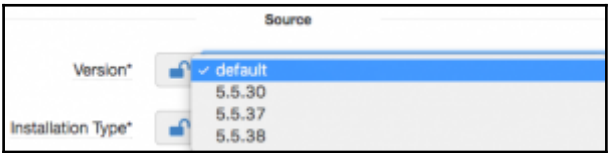

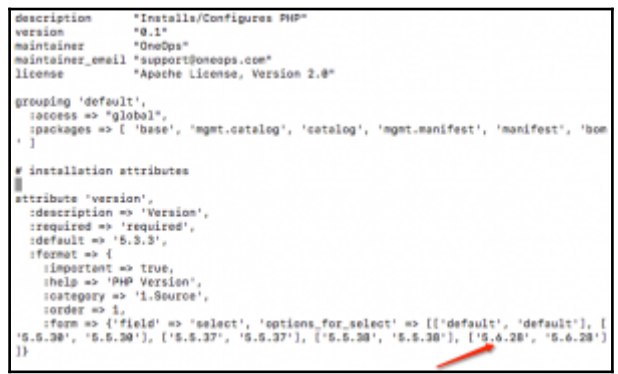

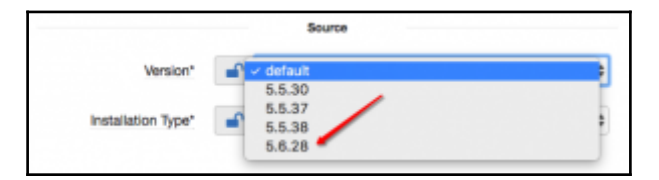

#### **Chapter 8: Building Components for OneOps**

ue&nsPath=%2FOneOps%2Ftest&releaseState=closed

HTTP Get (6.8mm) http://cmsapi:0000/adapter/rest/dj/simple/releases?latest=tr<br>ue&nsPath=N2FOneOpsN2FtestN2FdevN2Fmanifest

HTTP Get (8.8ms) http://emsapi:8080/adapter/rest/dj/simple/releases?msPath=N2<br>FOneOpsN2FtestN2FdevN2Fbom&releaseState=open

HTTP Oct (58.6ms) http://emsapi:8888/adapter/rest/dj/simple/deployments?lates<br>t=true&nsPath=N2FOneOpaN2FtestN2FdevN2Fbom

HTTP Get (29.0ms) http://cmsapi:8000/adapter/rest/dj/simple/relations?ciId=14<br>7319&direction=from&relationShortName=ComposedOf&targetClassName=manifest.Platfo zm

s) http://omsapi:8080/adapter/rest/dj/simple/relations?nsPath=  $(15.1)$ 

ntim out the one of the interaction of each construction of the higher relationship of the state of the state of the state of the state of the state of the state of the state of the state of the state of the state of the s HTTP Get (17.6ms) http://cmsapi:8000/adapter/rest/cm/simple/relations?include<br>ToCi=true&nsPath=N2FOneOpsN2FtestN2Fdev&recursive=true&relationName=base.Consume sktargetClassManewaccount.Cloud<br>HTTP Get (8.3ms) http://cmsapi:8080/adapter/rest/cm/simple/relations7nsPath=N

2FOneOpsN2FtestN2FdevN2Fbom&recursive=true&relationShortName=DeployedTo<br>HTTP Get (5.6mm) http://cmmapi:0000/adaptor/rest/cm/simplo/cie7ciClassNamemac

oount.Environment&nsPath=k2FOneOps<br>NTTP Cet (8.6ms) http://cmsapi:8080/adapter/rest/cm/simple/cis7ciClassName=ac count.Cloud&nsPath=N2FOneOpsN2F\_clouds

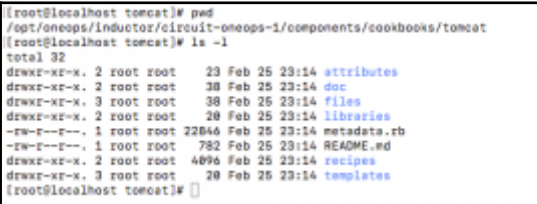

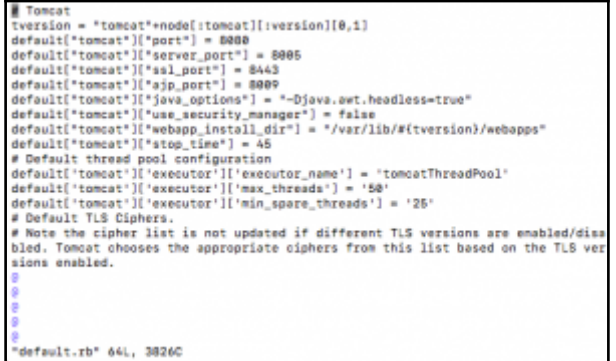

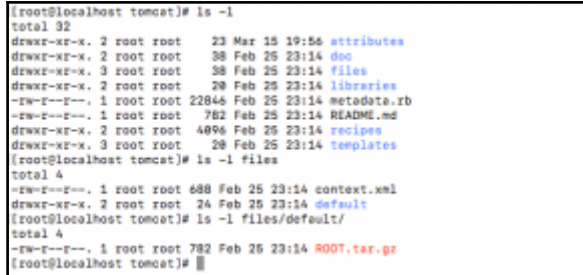

```
(root@localhost tomcat)# more libraries/util.rb
```

```
def get_attribute_value(attr_name)<br>node.worksrder.rfcCi.ciBaseAttributes.has_key?(attr_name)? node.workorde<br>r.rfcCi.ciBaseAttributes[ettr_name] : node.tomcat[ettr_name]
 end
def tom_ver<br>case node.tomcat.install_type<br>mhem "repository"<br>reformed:"<br>reformed:"
             ESTUER - Lumber<br>when "binary"<br>return "tomcat"+node[:tomcat][:version][0,1]
 end
 def exit_with_error(msg)
             Chef::Log.error(msg)<br>puts "***FAULT:FATAL=#{msg}"
              Chef::Application.fatal!(mag)
 end
 [root@localhost tomcat]#
```
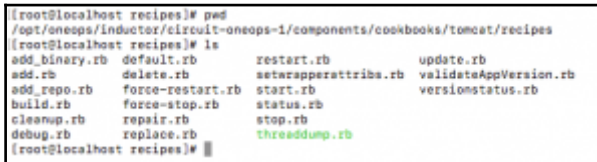

```
m<br># Dynamically generated by Chef on <N= node.workorder.rfcCi.ciName N> in namespa<br>ce <N= node.workorder.rfcCi.nsPath N>
.<br># Local modifications will be overwritten by Chef.
# Run Tomcat as this user ID. Not setting this or leaving it blank will use the<br># default of TOMCAT.
ck<br>if node["tomcat"].has_key?["tomcat_user"} && !node["tomcat"]["tomcat_user"].empt
TOWCAT_USER=<N= node["tomeat"]["tomeat_user"] N>
éš,
else
kis
TOMCAT_USER=<N= node["tomcat"]["user"] N>
eki
end
ks
# Run Tomcat as this group ID. Not setting this or leaving it blank will use<br>"templates/default/default_tomcat.erb" 97L, 3234C
```
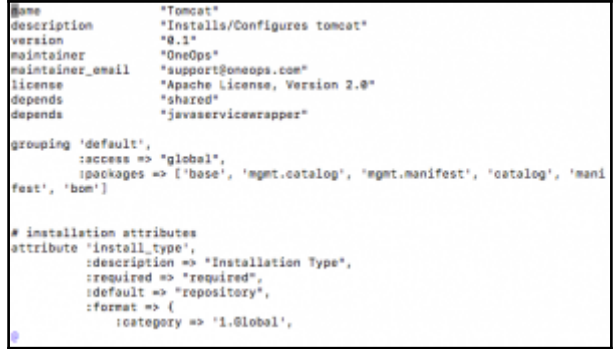

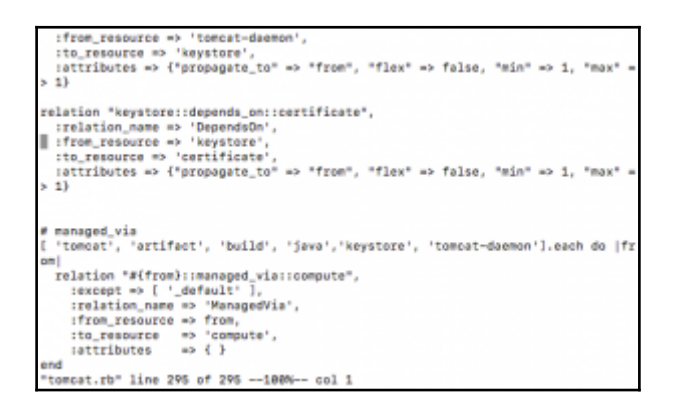

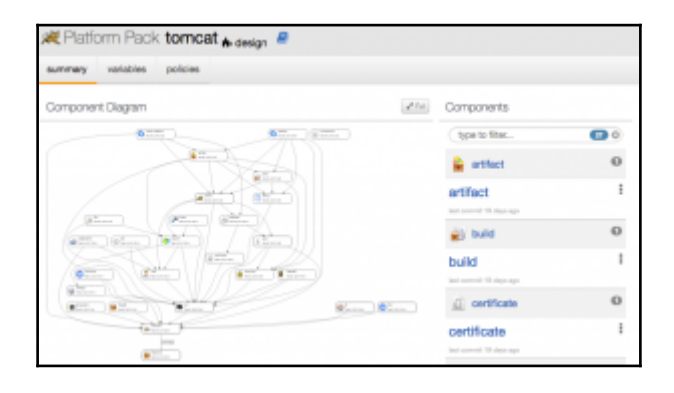

#### **Chapter 9: Adding and Managing OneOps Components**

[root@ip-172-31-52-21 circuit-oneops-1]# knife model create orientdb \*\* Creating cookbook orientdb /home/oneops/build/circuit-oneops-1/components/cookbooks : orientdb /nome/on/app/00110/01101111-incomposition-process-standard-standard-standard-standard-standard-standard-standard-standard-standard-standard-standard-standard-standard-standard-standard-standard-standard-standard-standard-s attributes definitions libraries providers recipes<br>CHANGELOG.md files - metadata.rb README.md resources templates [root@ip-172-31-52-21 circuit-oneops-1]# ||

grouping 'default',<br>| secess => 'global',<br>| speckages => ['base', 'mgmt.catalog', 'mgmt.manifest', 'catalog', 'manifest','  $bon<sup>1</sup>$ ) attribute 'version',<br>| :description => 'Version',<br>| :required => 'required',<br>| :default => '2.2.16', :format => {<br>:help => 'Version of OrientDB', :neup => 'version or uraentum',<br>:category => '1.Global',<br>:order => 1,<br>:order => 4, 'field' => 'select', 'options\_for\_select' => [['2.2.16','2.2.16']<br>,['2.2.15','2.2.15']] } ٠, recipe "status", "orientdb Status"<br>recipe "start", "orientdb Start"<br>recipe "stop", "orientdb Start"<br>recipe "restart", "orientdb Restart"<br><mark>R</mark>ecipe "repair", "orientdb Repair"

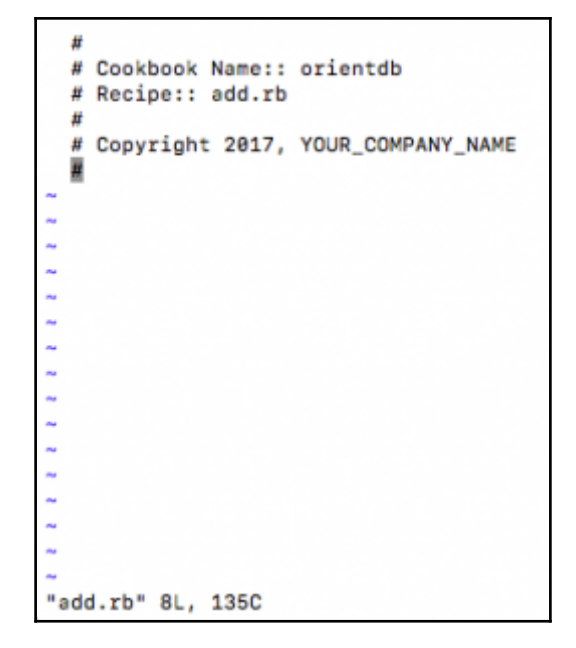

```
[root@ip-172-31-62-21 ~]# git clone https://github.com/fgimenez/orientdb-cookboo
k.git<br>Cloning into 'prientdb-cookbook'...
Cloning into 'orientdb-cookbook'...<br>remote: Counting Objects: 364, done.<br>remote: Total 364 (delta 8), reused 0 (delta 0), pack-reused 364<br>Recolving Objects: 1969(364/364), 63,79 KiB | 0 bytes/s, done.<br>Recolving deltas: 196
```

```
[root@ip-172-31-52-21 recipes]# pwd
/opt/oneops/inductor/circuit-oneops-1/components/cookbooks/orientdb/recipes<br>|{root@ip-172-31-52-21 recipes]# more add.rb
  # Cookbook Name:: orientdb<br># Recipe:: add.rb
   # Copyright 2017, YOUR_COMPANY_NAME
,<br>include_recipe 'orientdb::default'<br>[root@ip=172-31-52-21 recipes]# more status.rb
  # Cookbook Name:: crientdb<br># Recipe:: status.rb
   # Copyright 2017, YOUR_COMPANY_NAME
include_recipe "orientdb::default"<br>[root@ip-172-31-52-21 recipes]#
```
(FrootSig-172-31-82-21 circuit-ancops-1)# kmife model sync orientdb<br>Processing metedics for orientdb frem /home/oneops/bulld/circuit-aneops-1/compone<br>nts/cookbooks/orientdb/metedics.rb<br>Successfuly saved class meas...Orien ><br>package\_name: mgmt.catolog<br>package\_name: mgmt.manifest<br>package\_name: manifest<br>package\_name: manifest<br>cont@ip-172-31-52-21 circuit-oneops-1}# ||<br>{root@ip-172-31-52-21 circuit-oneops-1}# ||

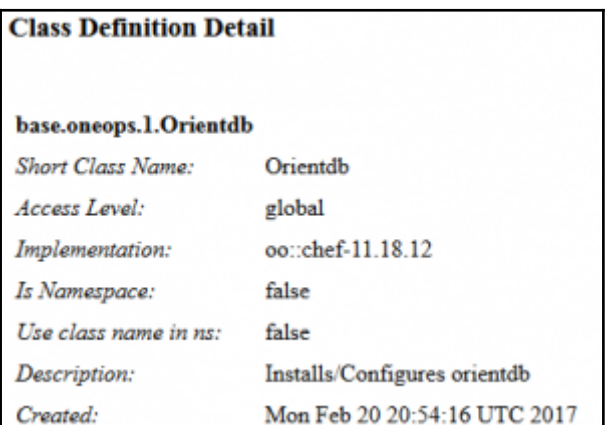

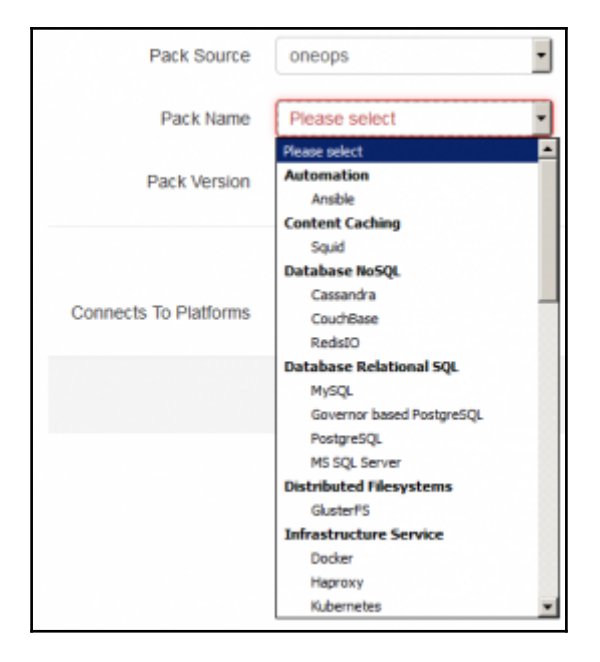

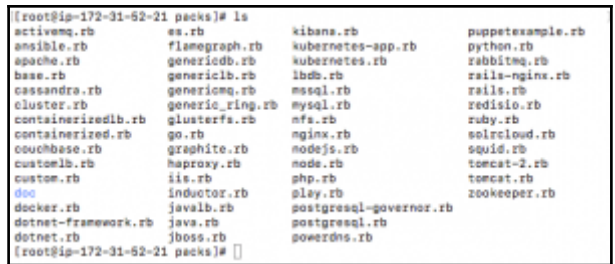

```
include_pack "generic_ring"
П
name "orientdb"
description "OrientDB"
type "Platform"
category "Database NoSQL"
L.
k.
L.
L.
j.
j.
i.
i.
"orientdb.rb" 6L, 110C
```

```
include_pack "generic_ring"
name "orientdb"<br>description "OrientDB"<br>type "Platform"<br>catepory "Database NoSQL"
resource "orientdb",<br>|cookbook => "oneogs.1.orientdb",<br>|cdesign => true,<br>|requires => {"constraint" => "1..1" }
resource "secgroup",<br>| :cookbook => "oneops.1.secgroup",<br>| :design => trwe,<br>| :attributes => { "22 22 tcp 0.0.0.0/0", "1024 65535 tcp 0.0.0.0/0<br>| "inhound" => '{ "22 22 tcp 0.0.0.0/0", "1024 65535 tcp 0.0.0.0/0
                       \begin{array}{lll} \texttt{irequires} & \Rightarrow & \{ \\ \texttt{reourer} & \texttt{1}\ \texttt{const} & \Rightarrow & \texttt{``1...1''}, \\ \texttt{1}\ \texttt{0}\ \texttt{on} & \texttt{1}\ \texttt{0}\ \texttt{0} & \Rightarrow & \texttt{``compute''} \end{array}×,
  "orientdb.rb" 23L, 463C written
```
Updating monitor ssh for compute in mgmt.manifest<br>Successfuly saved monitor ssh for compute in mgmt.manifest Updating monitor cpu for os in mgmt.manifest Successfuly saved monitor cpu for os in mgmt.manifest Undating monitor load for os in mont.manifest Successfuly saved monitor load for os in mgmt.manifest Updating monitor disk for os in mgmt.manifest Successfuly saved monitor disk for os in mgmt.manifest Updating monitor mem for os in mgmt.manifest Successfuly saved monitor mem for os in mgmt.manifest Updating monitor network for os in mgmt.manifest Successfuly saved monitor network for os in mgmt.manifest Updating monitor logstashprocess for logstash in mgmt.manifest Successfuly saved monitor logstashprocess for logstash in mgmt.manifest Updating monitor usage for volume in mgmt.manifest Successfuly saved monitor usage for volume in mgmt.manifest<br>Updating monitor process for daemon in mgmt.manifest Successfuly saved monitor process for daemon in mgmt.manifest Updating monitor ExpiryMetrics for certificate in mgmt.manifest Successfuly saved monitor ExpiryMetrics for certificate in mgmt.manifest Uploaded pack orientdb Updating pack orientdb Updating pack orientdb version 1<br>Successfuly saved pack orientdb version 1 [root@ip-172-31-52-21 circuit-oneops-1]# []

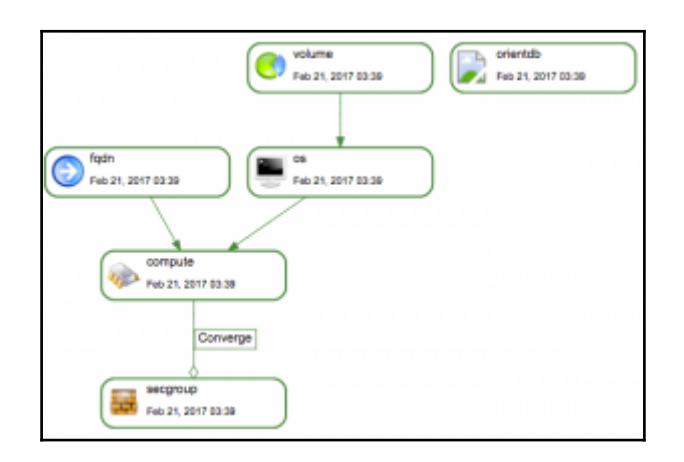

```
:version \Rightarrow '7'
        \mathcal{Y}#depends_on
[ { :from => 'orientdb', :to => 'os' },
  { :from => 'orientdb', :to => 'java'},
  { :from => 'java', :to => 'os'}, ].each do |link|
        relation "#{link[:from]}::depends_on::{link[:to]}",
        :relation_name => 'DependsOn',<br>:from_resource => link[:from],
        :to_resource => link[:to],
        :attributes => { "flex" => false, "min" => 1, "max" => 1 }
end
#managed_via
['orientdb','java'].each do |from|
        relation "#{from}::managed_via::compute",
                 :except => ['_default' ],
                 :relation_name => 'ManagedVia',
                 :from_resource => from,
                 :to_resource => 'compute',
                 iattributes =\sqrt{} ()
end
"orientdb.rb" 55L, 1278C written
```
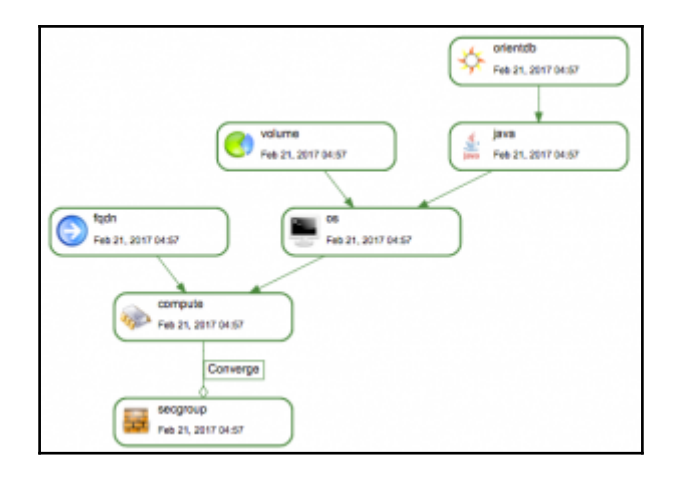

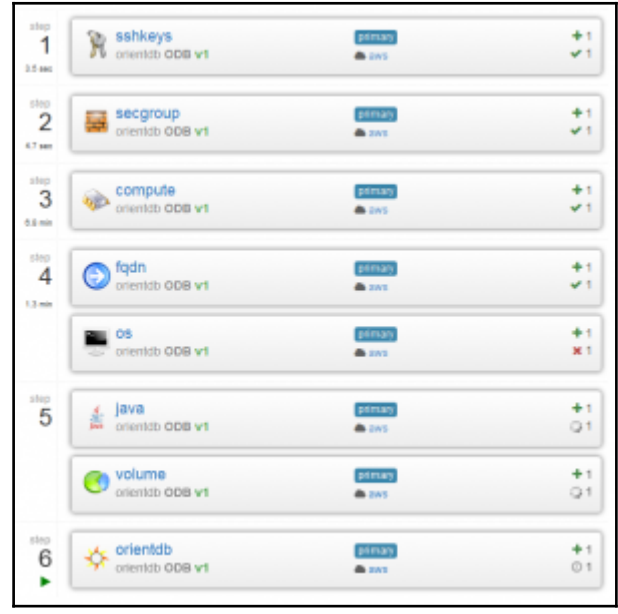

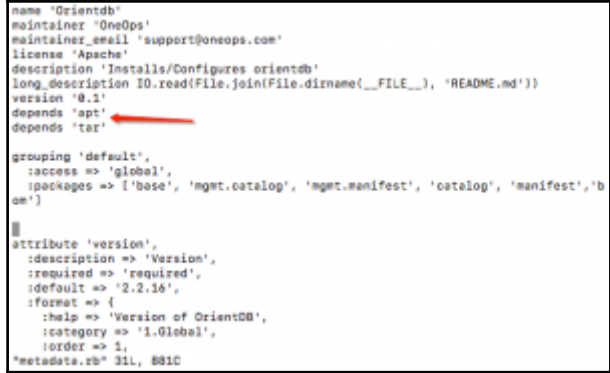

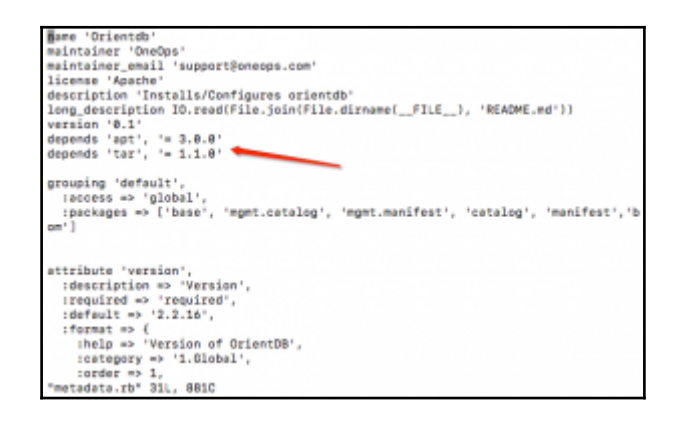

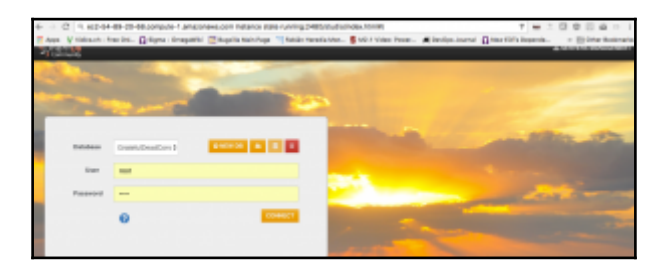

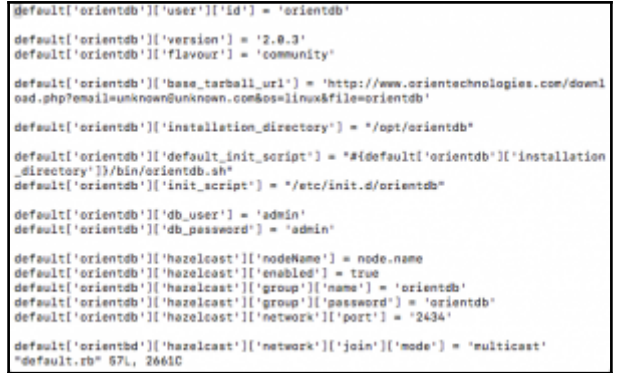

#### **Chapter 10: Adding Your Own Cloud to OneOps**

```
[root@ip-172-31-52-21 circuit-oneops-1]# pwd
/opt/oneops/inductor/circuit-oneops-1
[root@ip-172-31-52-21 circuit-oneops-1]# 1s -1
total 32
drwxr-xr-x. 2 root root 4096 Sep 29 21:15 catalogs
-rw-r--r--. 1 root root 314 Sep 7 22:32 CHANGELOG.md
drwxr-xr-x. 2 root root 4096 Jan 18 23:11 clouds
drwxr-xr-x. 4 root root 36 Sep 7 22:32 components
-rw-r-r--. 1 root root
                         60 Sep 7 22:32 Gemfile
-rw-r--r--. 1 root root 7782 Nov 17 03:01 Genfile.lock
drwxr-xr-x. 3 root root 4096 Jan 18 19:03 packs
-rw-r--r--. 1 root root 171 Sep 7 22:32 README.md
[root@ip-172-31-52-21 circuit-oneops-1]# |
```
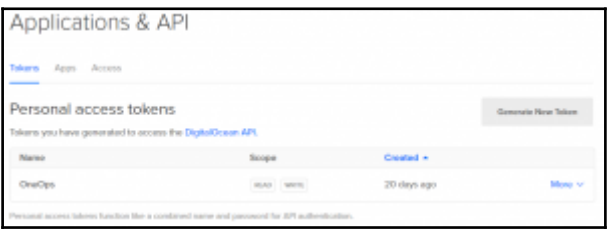

```
"name": "WordPress on 14.04",
      "name": "Dokku 0.6.5 on 14.04".
      "name": "ownCloud 9.0.3 on 14.04"
      "name": "Magento 2.0.7 CE on 14.04",
      "name": "LAMP on 14.84",
      "name": "LEMP on 14.04",
      "name": "NodeJS 6.9.1 on 14.04",
      "name": ".NET Core w/ PowerShell on 16.04",
      "name": "Dokku 0.7.2 on 16.04",
      "name": "MEAN 0.5.0 on 16.04"
      "name": "Docker 1.12.4 on 16.04",
      "name": "Ruby-on-Rails 5.0.1 on 16.04",
      "name": "NodeJS 6.9.4 on 16.04"
      "name": "MongoDB 3.2.11 on 16.04",
      "name": "LEMP on 16.04",
      "name": "WordPress 4.7 on 16.04",
      "name": "LAMP on 16.04",
      "name": "Django 1.8.7 on 16.04",
      "name": "Ghost 0.11.4 on 16.04"
      "name": "Docker 1.12.6 on 16.04",
      "name": "GitLab 8.15.4-ce.1 on 16.04",
      "name": "Redmine on 14.04",
[root@ip-172-31-52-21 circuit-oneops-1]#
```
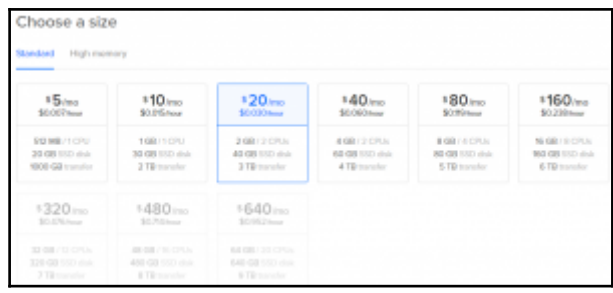

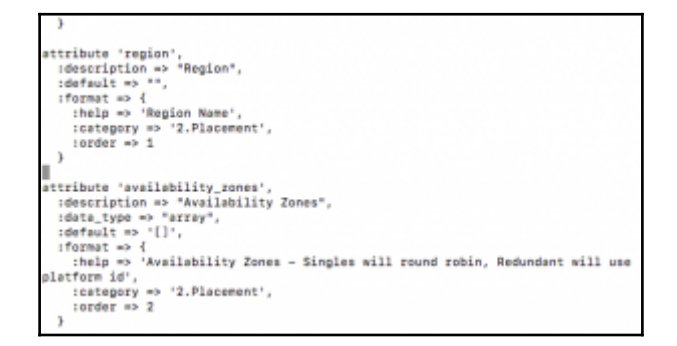

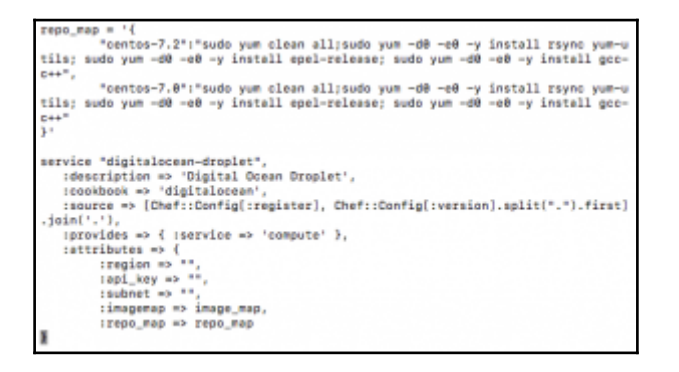

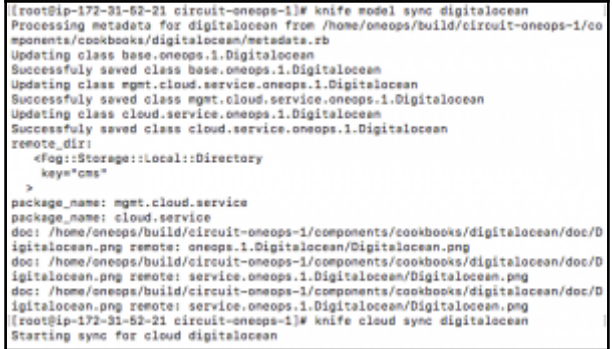

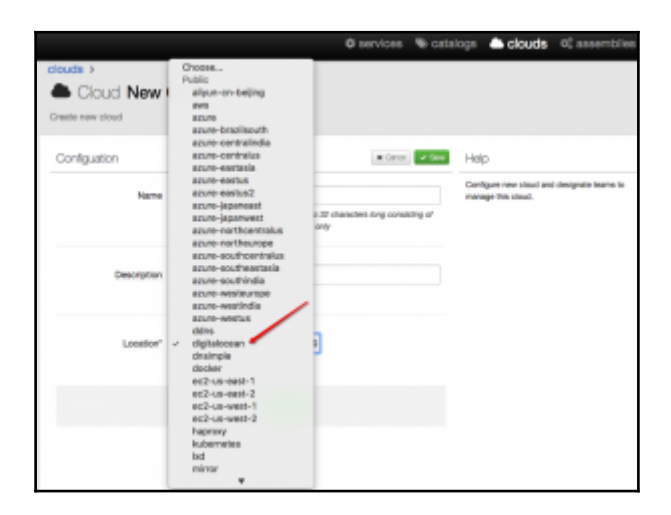

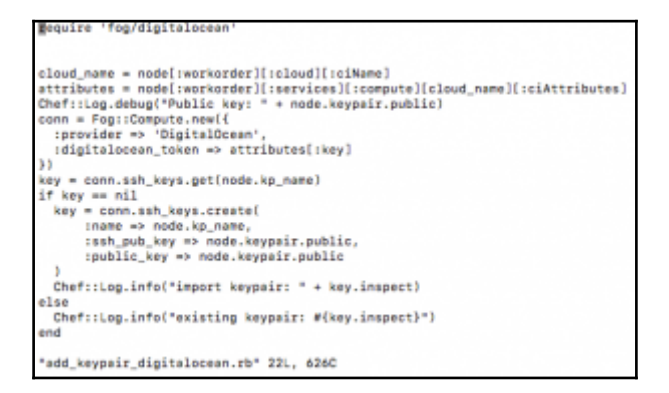

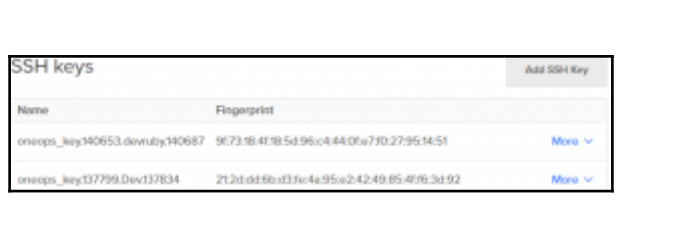

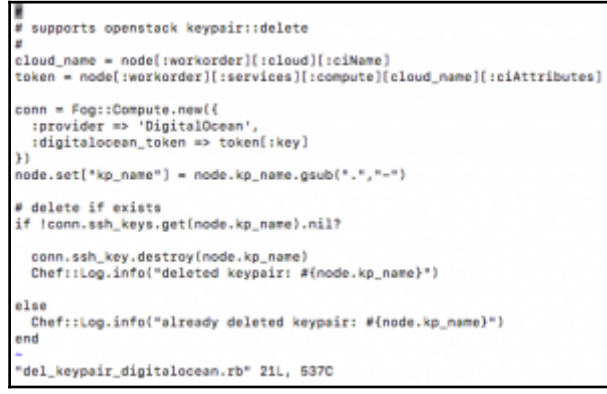

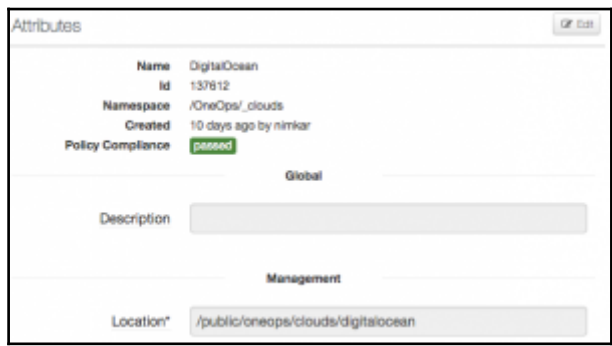

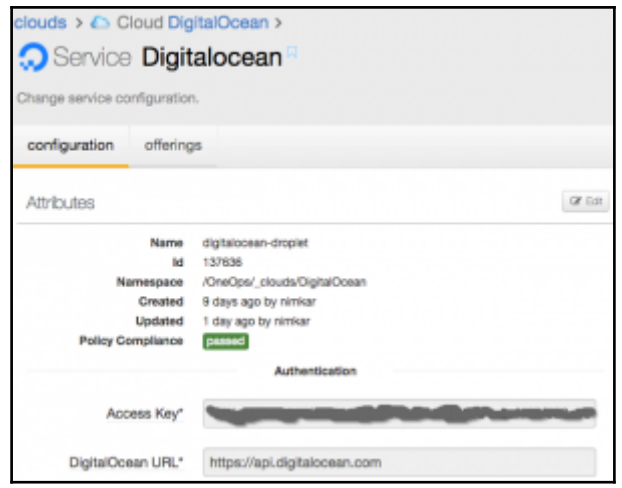

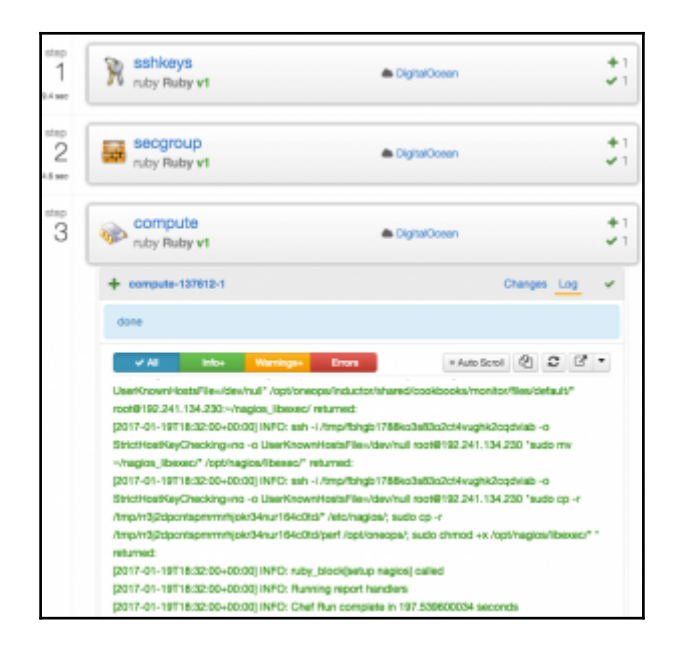

#### **Chapter 11: Integrating with OneOps Using API**

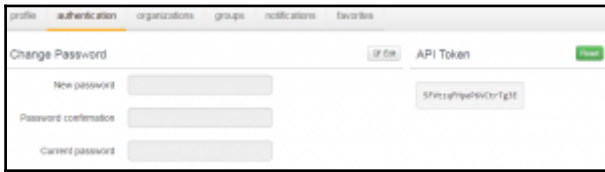

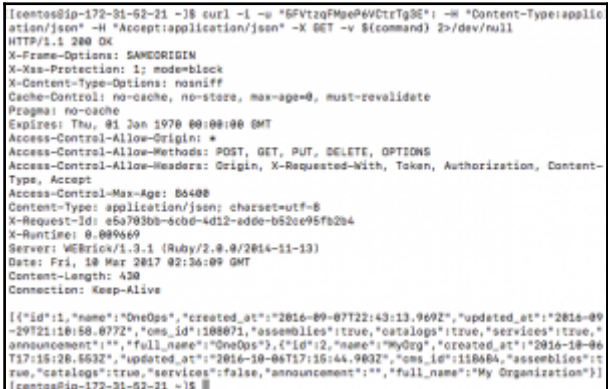

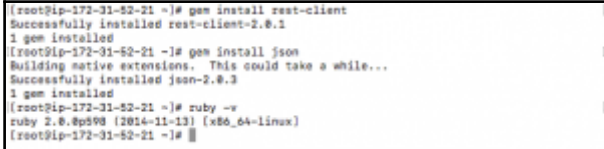

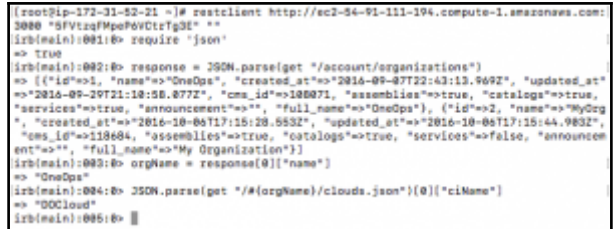

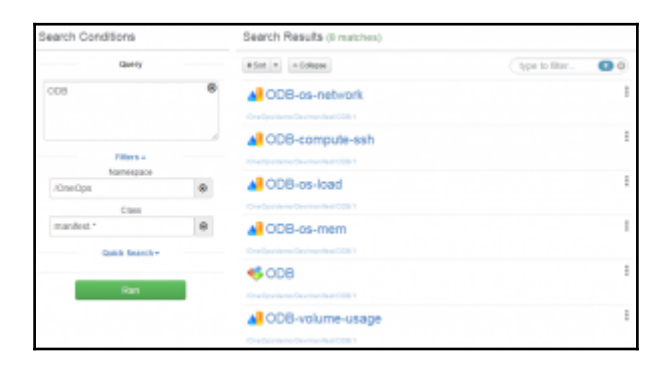

bash-3.2\$ ruby assembley.rb<br>{{"id":1,"name":"OneOps","created\_at":"2017-03-12T12:42:22.537Z","updated\_at":"2<br>017-03-12T12:43:01.2042","cms\_id":146449,"assemblies":true,"catalogs":true,"serv<br>ices":true,"announcement":"","f

bash-3.25 ruby assembley.rb<br>{°cild":146473,"ciNome":"test","ciClassMame":"account.Assembly","impl":"oo::chef<br>-11.4.0","maPath":"/ComcQa=","ciGoid":"146453-1005-164473","comments":"assembley<br>to test the REST API","ciState"

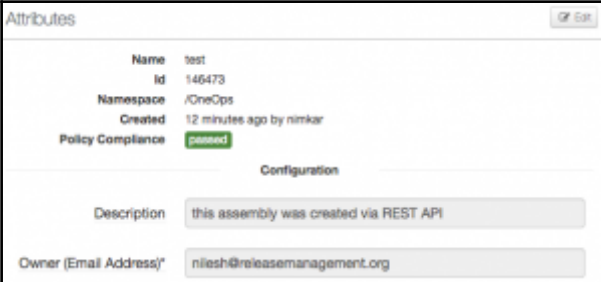

Assembley created \*> {"cild":146653,"cikame":"test","ciClassName":"sccount.Assem<br>bly","impl":"oos:chef-11.4.0","hsPath":"/OneOps","ciGodd":"146451-1085-146653","<br>comments":"assembley to test the REST API","ciState":"defaul description":"this assembly was created via REST API","tags":"()"),"attrProps":

 $\label{t:2} \begin{small} & p(\texttt{if}(\texttt{if}(\text$ .<br>Platform java added => {"rfold":1340,"releaseId":1339,"ciId":146660,"nsPath":"/O

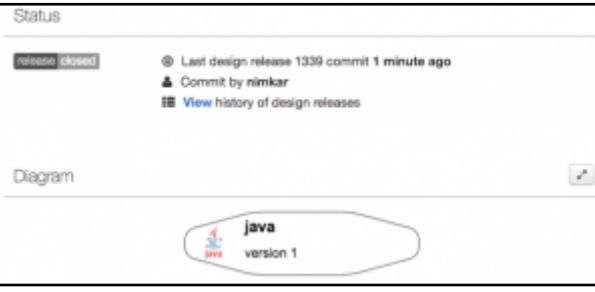

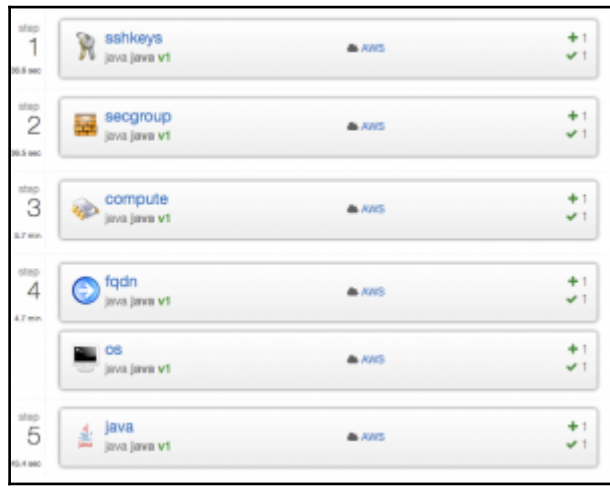